## CIS 4004: Web Based Information Technology Spring 2013

Cascading Style Sheets – Page Layout - Part 3

Instructor : Dr. Mark Llewellyn markl@cs.ucf.edu HEC 236, 407-823-2790 http://www.cs.ucf.edu/courses/cis4004/spr2013

Department of Electrical Engineering and Computer Science University of Central Florida

*CIS 4004: CSS – Page Layout – Part 3 Page 1 © Dr. Mark Llewellyn*

#### The CSS Box Model

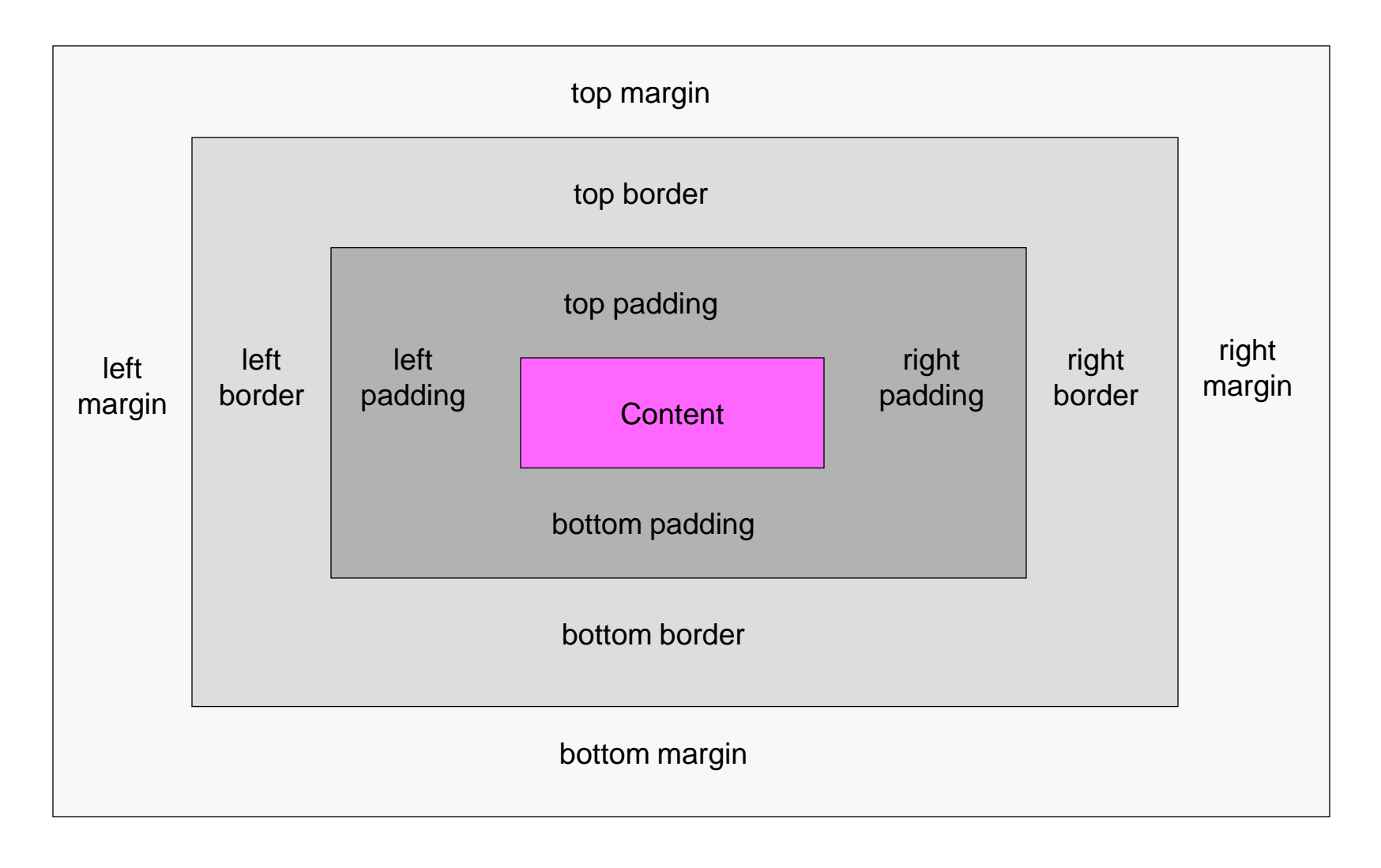

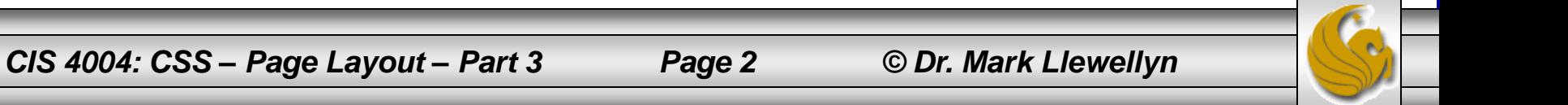

#### The **position** Property

- In the two previous CSS Page Layout sections of notes, we looked in detail at the box border, padding, and margins, as well as the float and clear properties.
- In this section of notes, we'll look more closely at the position property. The position property is at the heart of all CSS-based layouts. The position property determines the reference point for the positioning of each element box.
- There are four values for the position property: **static, absolute, fixed,** and **relative**.

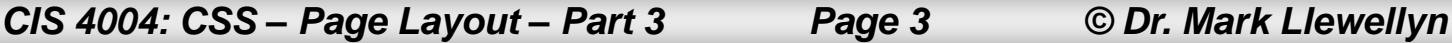

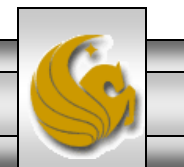

#### The **position** Property

- We'll set up a running example demonstration HTML5/CSS3 to illustrate the position property.
- The basic HTML5 is shown on the next page, with its rendering on the following page.
- Notice that the default position property for any element is static.
- In the running example, the third paragraph is a special paragraph (styled differently from the other paragraphs) so that we can see the difference in the various position property values.

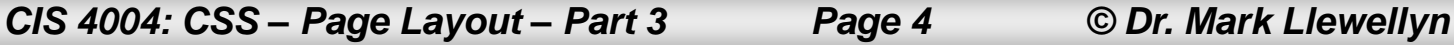

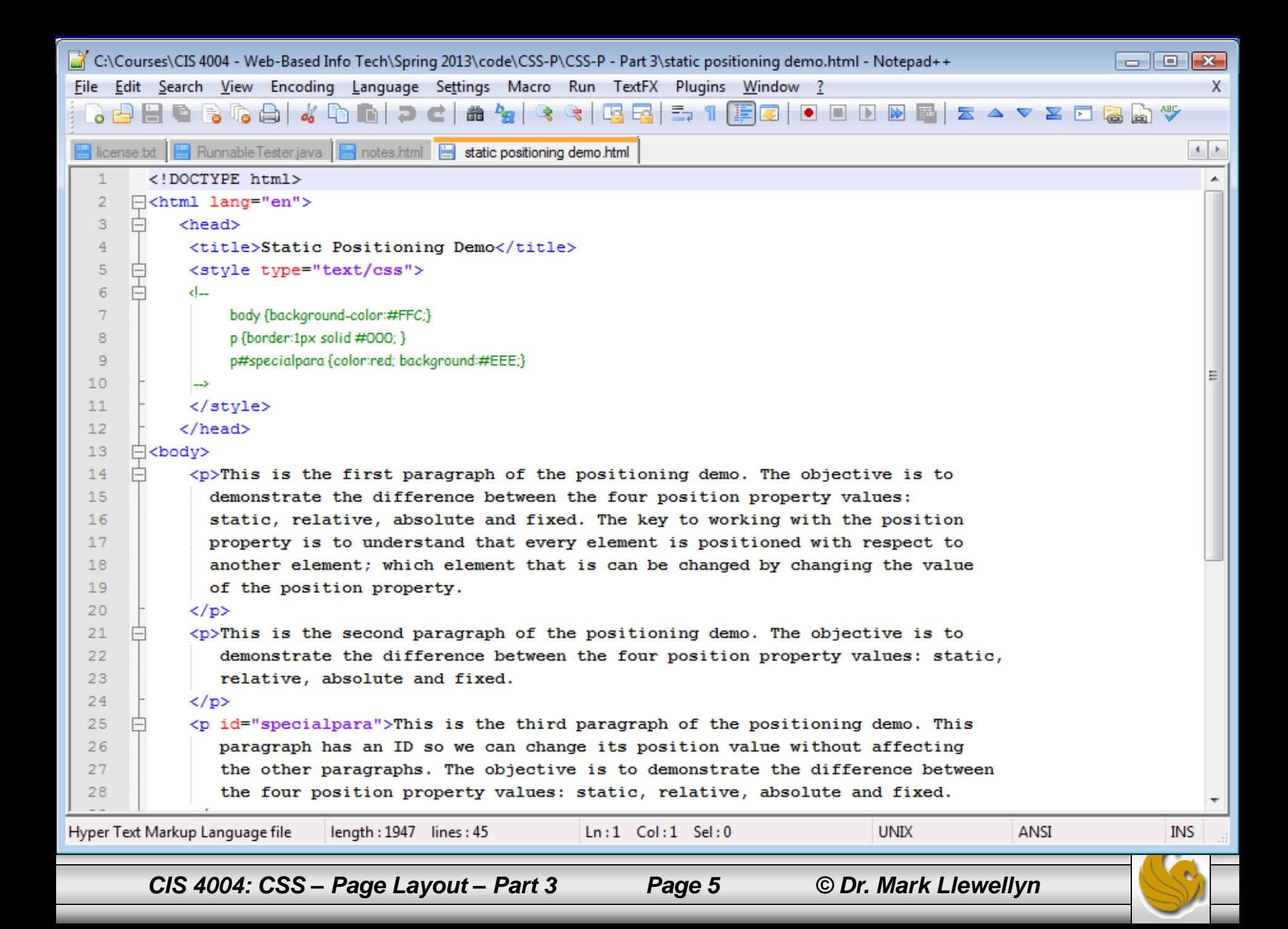

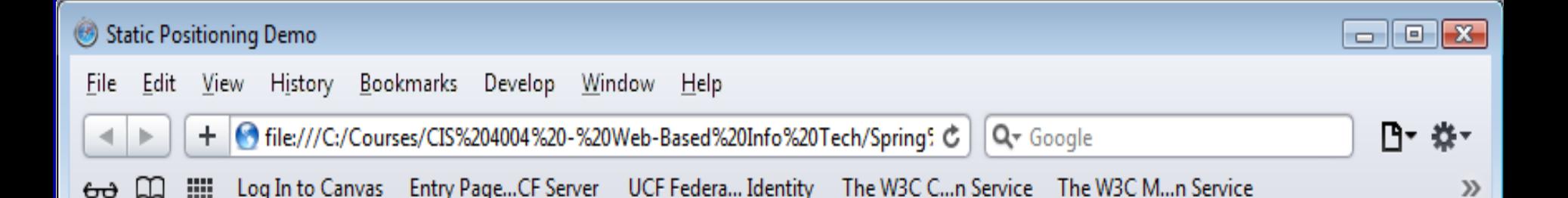

This is the first paragraph of the positioning demo. The objective is to demonstrate the difference between the four position property values: static, relative, absolute and fixed. The key to working with the position property is to understand that every element is positioned with respect to another element; which element that is can be changed by changing the value of the position property.

This is the second paragraph of the positioning demo. The objective is to demonstrate the difference between the four position property values: static, relative, absolute and fixed.

This is the third paragraph of the positioning demo. This paragraph has an ID so we can change its position value without affecting the other paragraphs. The objective is to demonstrate the difference between the four position property values: static, relative, absolute and fixed.

This is the fourth paragraph of the positioning demo. The objective is to demonstrate the difference between the four position property values: static, relative, absolute and fixed. I've added a lot of extra text into this paragraph so that the layout is longer than the browser window to better demonstrate the effect of fixed positioning. I've added a lot of extra text into this paragraph so that the layout is longer than the browser window to better demonstrate the effect of fixed positioning. I've added a lot of extra text into this paragraph so that the layout is longer than the browser window to better demonstrate the effect of fixed positioning.

This version illustrates static positioning.

*CIS 4004: CSS – Page Layout – Part 3 Page 6 © Dr. Mark Llewellyn*

## Static Positioning

- The default position for any HTML5 element is static.
- With static positioning, each element is simply laid out one after the other (in normal flow), so the paragraphs in our demo appear under each other, with their default margin settings creating the space between them.
- To break away form this sequential (normal flow) layout of the elements provided by the default static positioning, you must change a box's position property to one of the other three possible values.

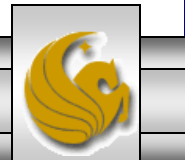

## Relative Positioning

- Relative positioning allows you to use the top, right, bottom and left attributes to move the element with respect to the position in which it would appear using normal flow.
- In our running demo example, notice on the next page that we've changed the style for the special third paragraph to now have position: relative.

**p#specialpara {position:relative; top:30px; left:20px;**

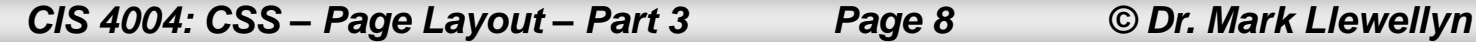

**}**

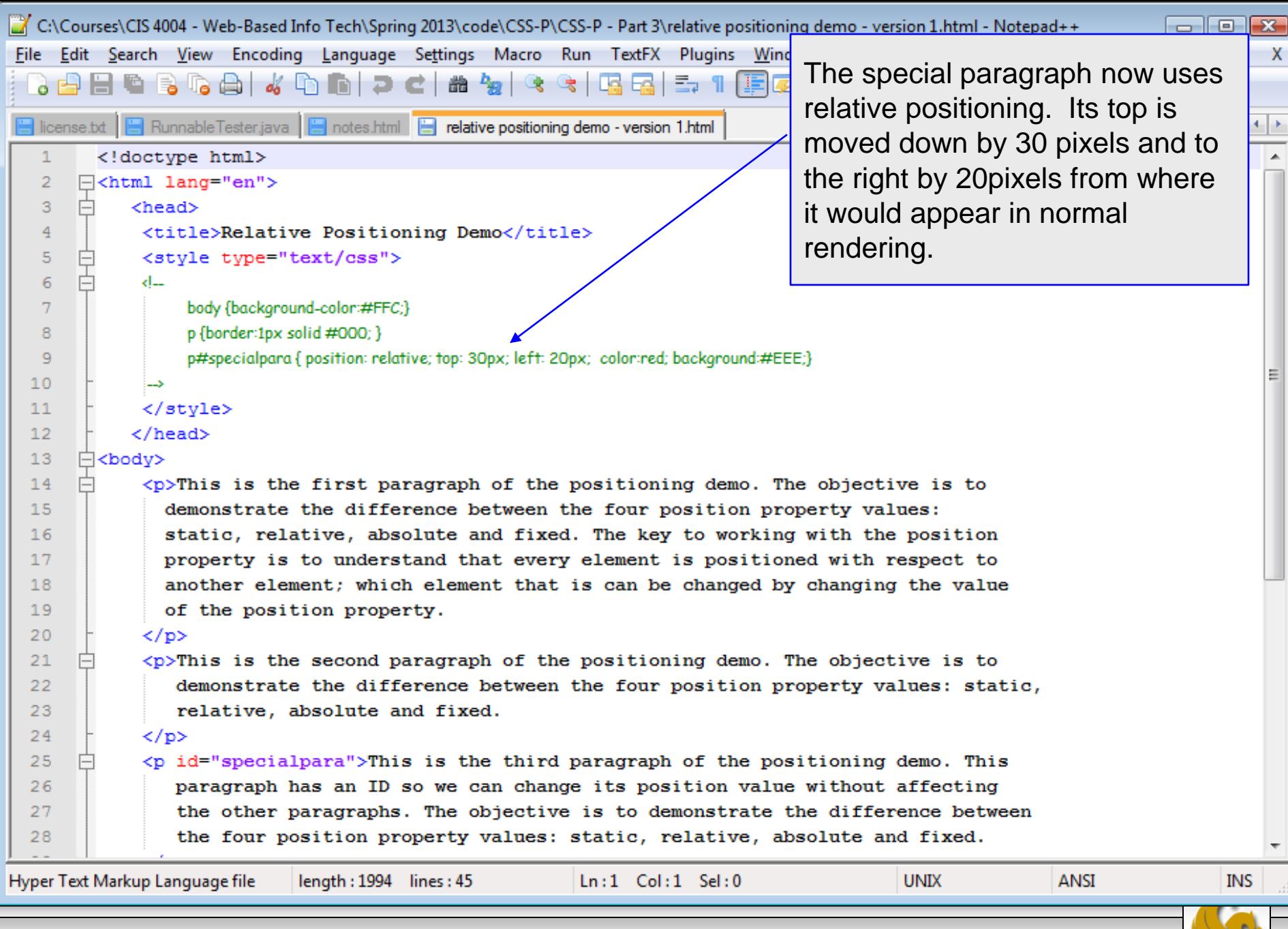

*CIS 4004: CSS – Page Layout – Part 3 Page 9 © Dr. Mark Llewellyn*

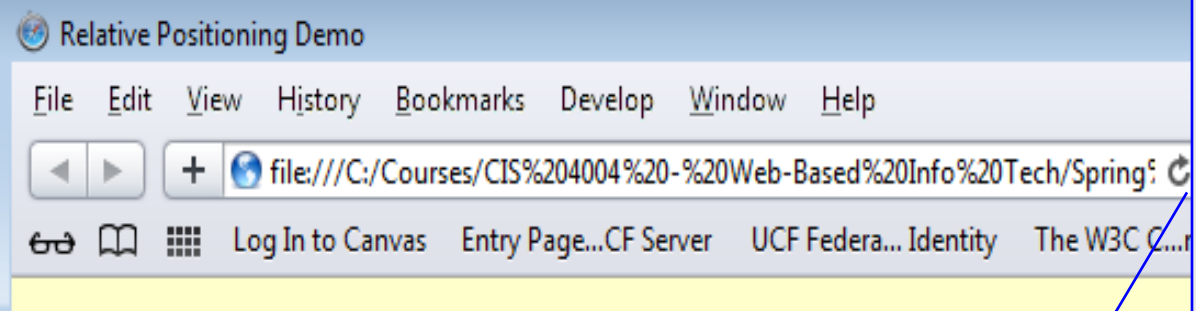

Notice that although the element moves relative to its original position, nothing else changes. The space occupied by the original static element is retained, as is the positioning of the other elements.

This is the first paragraph of the positioning demo. The objective is to demonstrate the di static, relative, absolute and fixed. The key to working with the position property is to understand mat every element is positioned with

respect to another element; which element that is can be changed by changing the value of the position property.

This is the second paragraph of the positioning demo. The objective is to demonstrate the difference between the four position property values: static, relative, absolute and fixed.

This is the third paragraph of the positioning demo. This paragraph has an ID so we can change its position value without affecting the other  $\frac{1}{2}$  paragraphs. The objective is to demonstrate the difference between the four position property values: static, relative, absolute and fixed. values: static, relative, absolute and fixed. I've added a lot of extra text into this paragraph so that the layout is longer than the browser window to better demonstrate the effect of fixed positioning. I've added a lot of extra text into this paragraph so that the layout is longer than the browser window to better demonstrate the effect of fixed positioning. I've added a lot of extra text into this paragraph so that the layout is longer than the browser window to better demonstrate the effect of fixed positioning.

*CIS 4004: CSS – Page Layout – Part 3 Page 10 © Dr. Mark Llewellyn*

III.

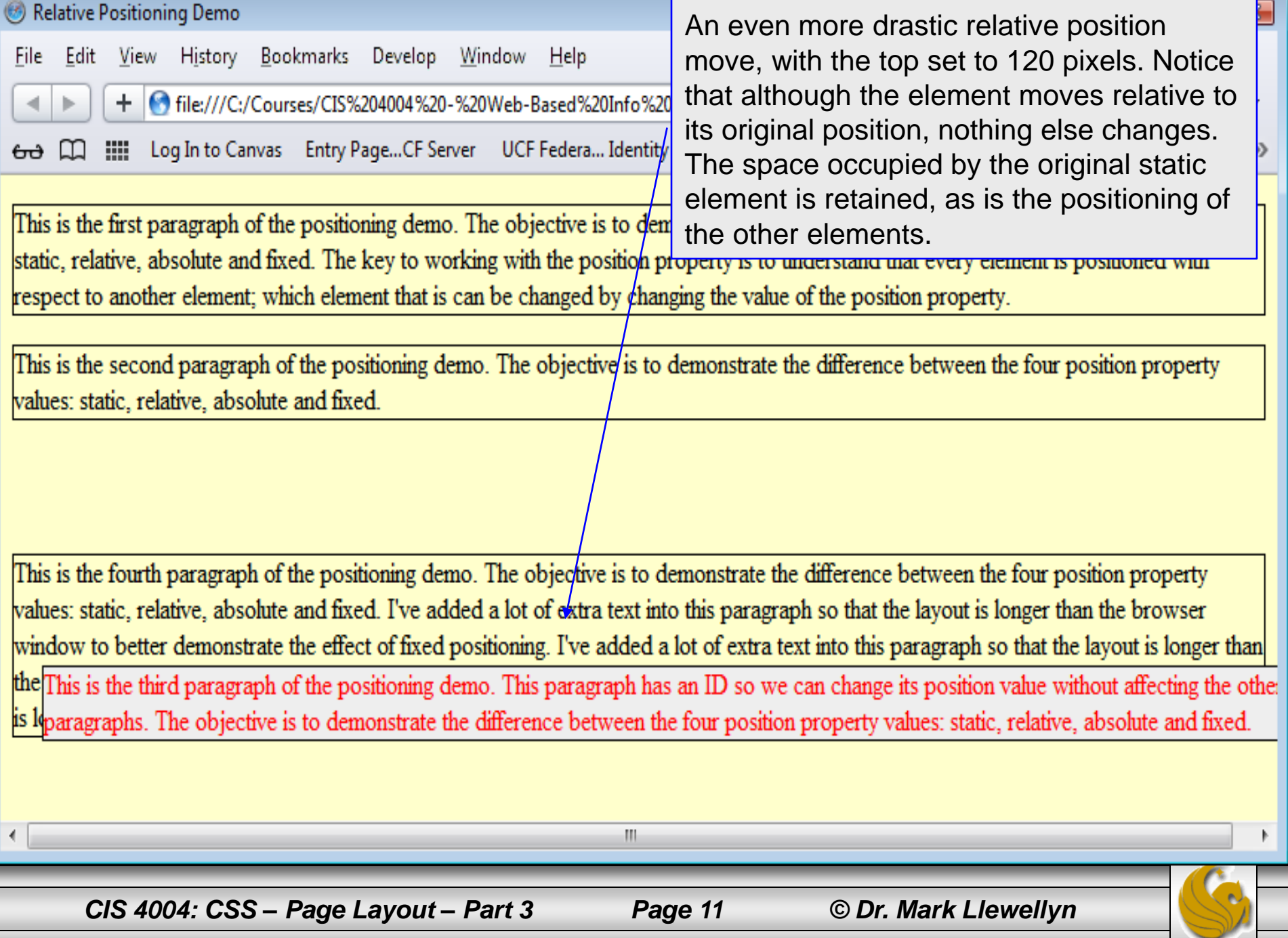

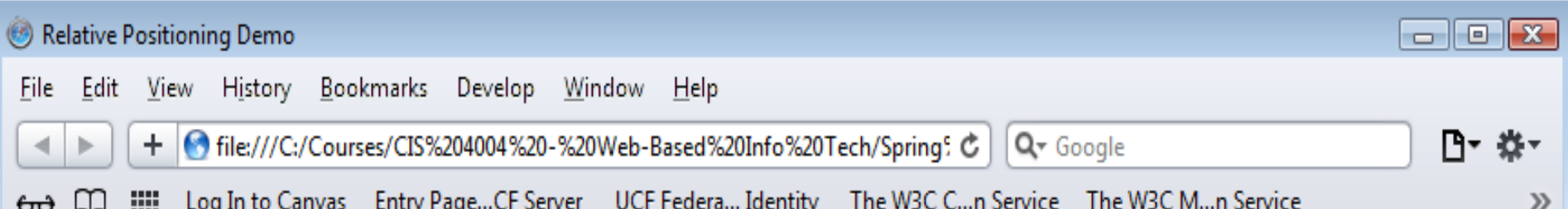

This is the first paragraph of the positioning demo. The objective is to demonstrate the difference between the four position property values: static, relative, absolute and fixed. The key to working with the position property is to understand that every element is positioned with respect to another element; which element that is can be changed by changing the value of the position property.

This is the second paragraph of the positioning demo. The objective is to demonstrate the difference between the four position property his is the third paragraph of the positioning demo. This paragraph has an ID so we can change its position value without affecting the other aragraphs. The objective is to demonstrate the difference between the four position property values: static, relative, absolute and fixed.

This is the fourth paragraph of the positioning demo. The objective is to demonstrate the difference between the four position property values: static, relative, absolute and fixed. I've added a lot of extra text into this paragraph so that the layout is longer than the browser window to better demonstrate the effect of fixed positioning. I've\added a lot of extra text into this naragraph so that the lavout is longer than the browser window to better demonstrate the effect of fixed positioning Negative values also work which have the is longer than the browser window to better demonstrate the effect of fix effect of moving an element up and to the

left. In this case: top was set to  $-40px$ and left was set to  $-20px$ .

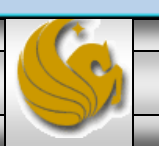

## Relative Positioning

- The thing to remember about relative positioning is that if you move an element in this manner, you must allow space for it.
- Using the example on page 10, you might take the next step of adding a margin-top value of 30 pixels or greater to the fourth paragraph in order to move it down, thus preventing it from being overlapped by the repositioned third paragraph. (See next page.)

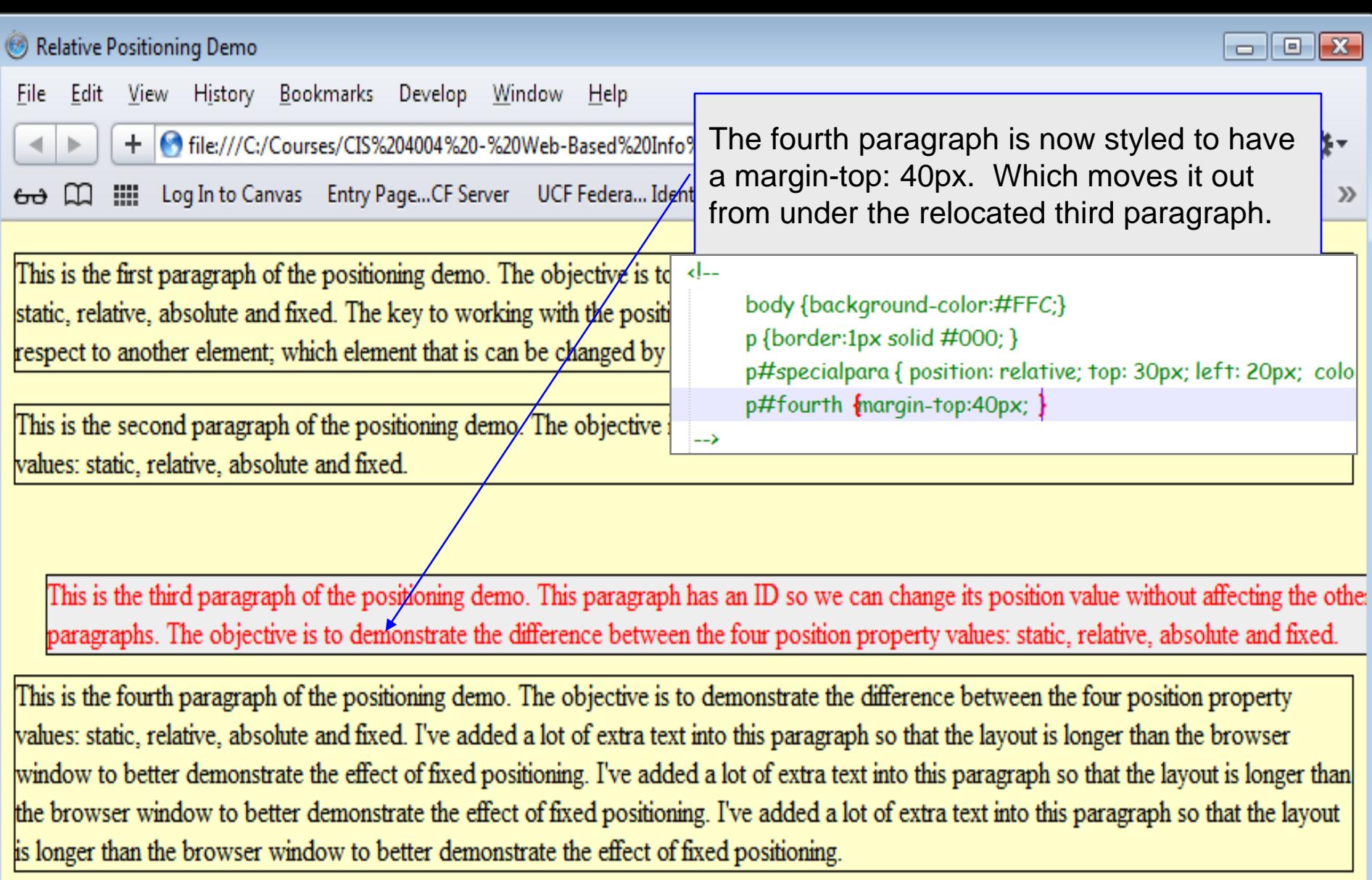

 $\blacktriangleleft$  $\vert \vert \vert$ ħ *CIS 4004: CSS – Page Layout – Part 3 Page 14 © Dr. Mark Llewellyn*

#### Absolute Positioning

- Absolute positioning is a whole different beast from static and relative positioning, since this type of positioning takes an element entirely out of normal flow.
- With absolute positioning, the default positioning context is the body of the document.
- In the running demo, we'll modify the special paragraph to be positioned absolutely.

```
p#specialpara {position:absolute;
                   top:30px;
                   left:20px;
```
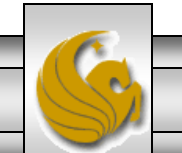

**}**

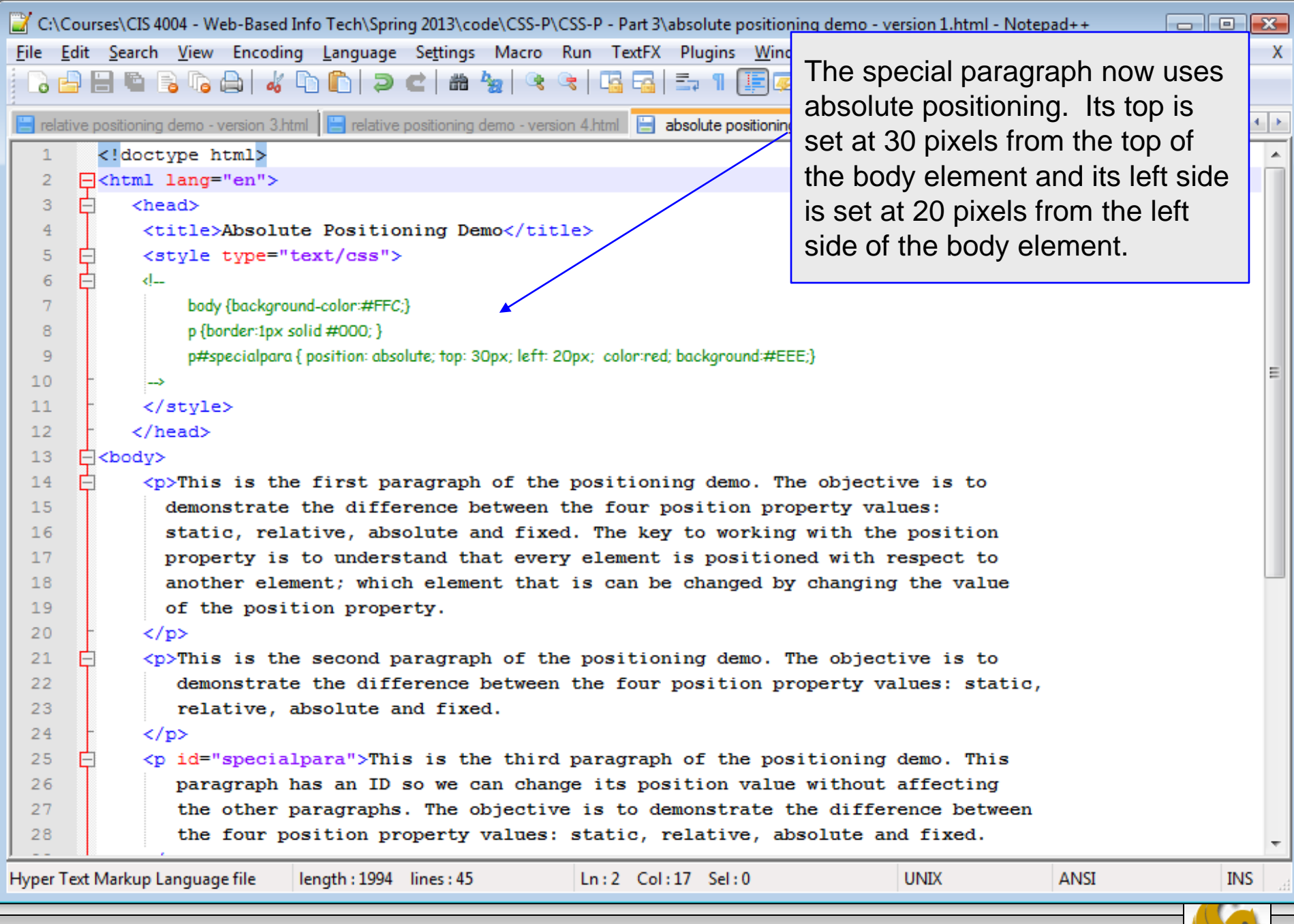

*CIS 4004: CSS – Page Layout – Part 3 Page 16 © Dr. Mark Llewellyn*

Ҧ► 数▼

У

Edit View History Bookmarks Develop Window Help File

● file:///C:/Courses/CIS%204004%20-%20Web-Based%20Info%20Tech/Spring? C Q<sub>v</sub> Google ÷.

Log In to Canvas Entry Page...CF Server UCF Federa... Identity The W3C C...n Service The W3C M...n Service 照 ᡠᡈ Ш

This is the first paragraph of the positioning demo. The objective is to demonstrate the difference between the four position property values: This is the third paragraph of the positioning demo. This paragraph has an ID so we can change its position value without affecting the other paragraphs. The objective is to demonstrate the difference between the four position property values: static, relative, absolute and fixed.

This is the second paragraph of the positioning demo. The objective is to demonstrate the difference between the four position property values: static, relative, absolute and fixed.

This is the fourth paragraph of the positioning demo. The objective is to demonstrate the difference between the four position property values: static, relative, absolute and fixed. I've added a lot of extra text into this paragraph so that the layout is longer than the browser window to better demonstrate the effect of fixed positioning. I've added a lot of extra text into this paragraph so that the layout is longer than the browser window to better demonstrate the effect of fixed positioning. I've added a lot of extra text into this paragraph so that the layout is longer than the browser window to better

> Notice that the space previously occupied by the absolutely positioned element is gone. The absolutely positioned element has become entirely independent of the surrounding elements in the markup and is now positioned with respect to the  $\langle \text{body} \rangle$  element.

*CIS 4004: CSS – Page Layout – Part 3 Page 17 © Dr. Mark Llewellyn*

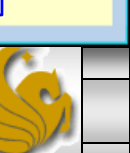

- The default positioning context of an absolutely positioned element is the body element.
- As the screen shot on the previous page illustrates, the offset provided by the top and left attribute values moves the element with respect to the body element – the top ancestor container in the markup hierarchy – not with respect to the element's default position in the document flow (as is the case with relative).
- The next slide illustrates the same example with top:50px and left:80px.

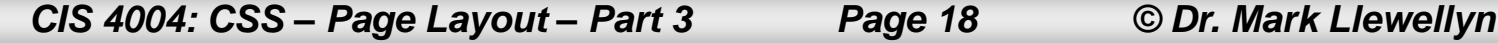

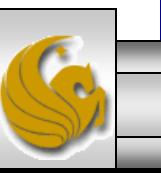

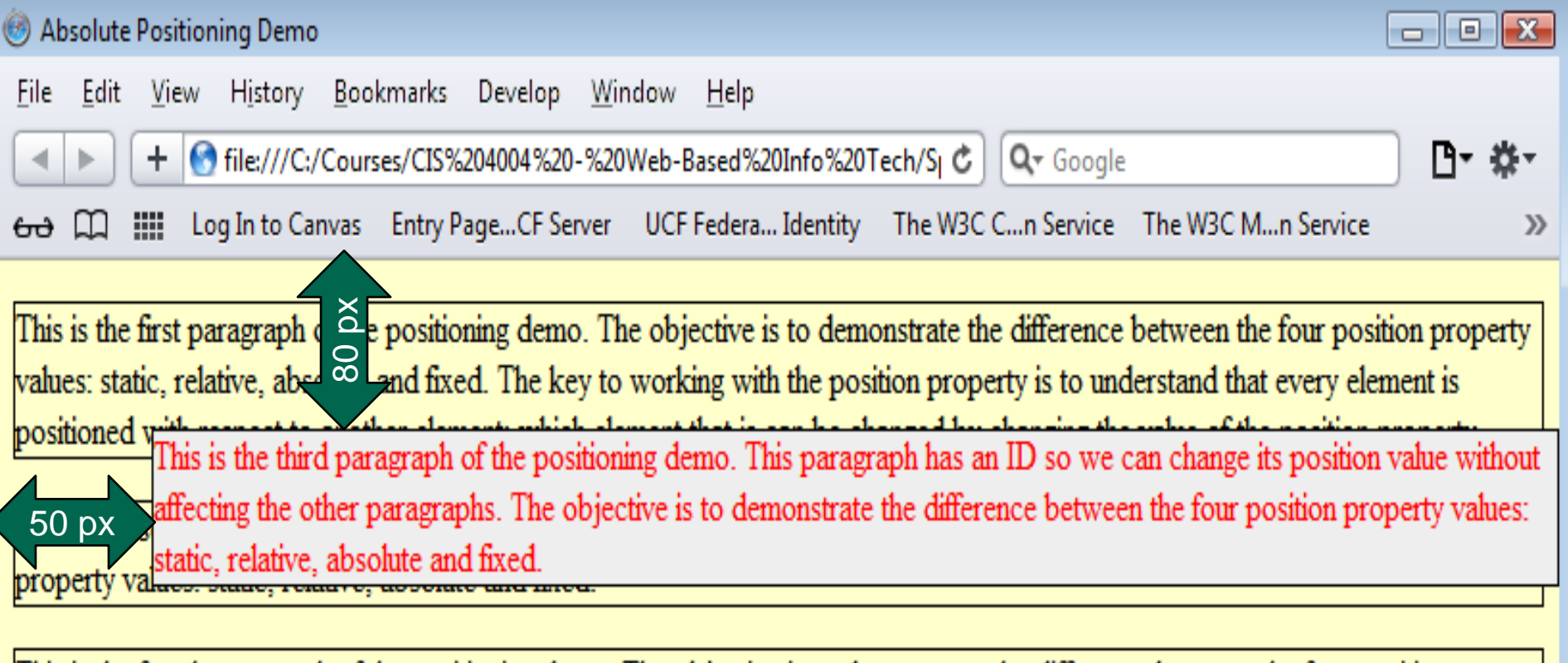

This is the fourth paragraph of the positioning demo. The objective is to demonstrate the difference between the four position property values: static, relative, absolute and fixed. I've added a lot of extra text into this paragraph so that the layout is longer than the browser window to better demonstrate the effect of fixed positioning. I've added a lot of extra text into this paragraph so that the layout is longer than the browser window to better demonstrate the effect of fixed positioning. I've added a lot of extra text into this paragraph so that the layout is longer than the browser window to better demonstrate the effect of fixed positioning.

*CIS 4004: CSS – Page Layout – Part 3 Page 19 © Dr. Mark Llewellyn*

- Because the absolutely element's positioning context is body, the element moves when the page is scrolled to retain its relationship to the body element, which also moves when the page scrolls.
- Before we look at how to use a different element than body as the positioning context for an absolutely positioned element, let's look at the last of the four positioning properties  $-$  fixed positioning.

## Fixed Positioning

- Fixed positioning is similar to absolute positioning, except that the element's positioning context is the viewport (the browser window or the screen of a handheld device, for example), so the element does not move when the page is scrolled.
- To really see this effect, you'll need to download the demo XHTML/CSS documents from this set of notes and pay particular attention to the fixed positioning example.

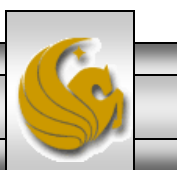

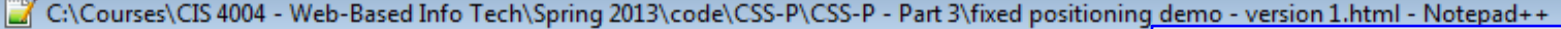

```
\Box \Box \mathbf{x}File Edit Search View Encoding Language Settings Macro Run TextFX Plugins Wind
                                                                               The special paragraph now uses 
  , A H & B G A K G A I D C I
                                           尚知
                                                                   Ξ.
                                                   \mathbf{R}\mathbb{R}ng Fe
                                                                               fixed positioning. Its top is set at 
   absolute positioning demo - version 1.html \|\Xi\| absolute positioning demo - version 2.html \|\Xi\| fixed positioning
                                                                               25 pixels from the top of the 
         <! doctype html>
                                                                                browser window and its left side 
   \mathcal{D}F<html lang="en">
   3
            <head>
                                                                               is set at 30 pixels from the left 
   4
             <title>Fixed Positioning Demo</title>
                                                                               side of the browser window.5
             <style type="text/css">
   6
             \left\langle \right\rangle\overline{7}body {background-color:#FFC;}
                 p {border:1px solid #000; }
   8
   9
                 p#specialpara { position: fixed; top: 25px; left: 30px; color:red; background:#EEE;}
  1011</style>
  12</head>
  13⊟≺body>
  14
             pThis is the first paragraph of the positioning demo. The objective is to
  15
               demonstrate the difference between the four position property values:
  16
               static, relative, absolute and fixed. The key to working with the position
  17
               property is to understand that every element is positioned with respect to
  18
               another element; which element that is can be changed by changing the value
  19
               of the position property.
  20
             </b>
  21<p>This is the second paragraph of the positioning demo. The objective is to
  22
                demonstrate the difference between the four position property values: static,
  23
                relative, absolute and fixed.
  24
             </b>
  25
             \langle p \rangle id="specialpara">This is the third paragraph of the positioning demo. This
  26
                paragraph has an ID so we can change its position value without affecting
  27
                the other paragraphs. The objective is to demonstrate the difference between
  28
                the four position property values: static, relative, absolute and fixed.
Hyper Text Markup Language file
                             length: 1988 lines: 45
                                                         Ln:2 Col:17 Sel:0UNIX
                                                                                                         ANSI
                                                                                                                          INS
```
*CIS 4004: CSS – Page Layout – Part 3 Page 22 © Dr. Mark Llewellyn*

X

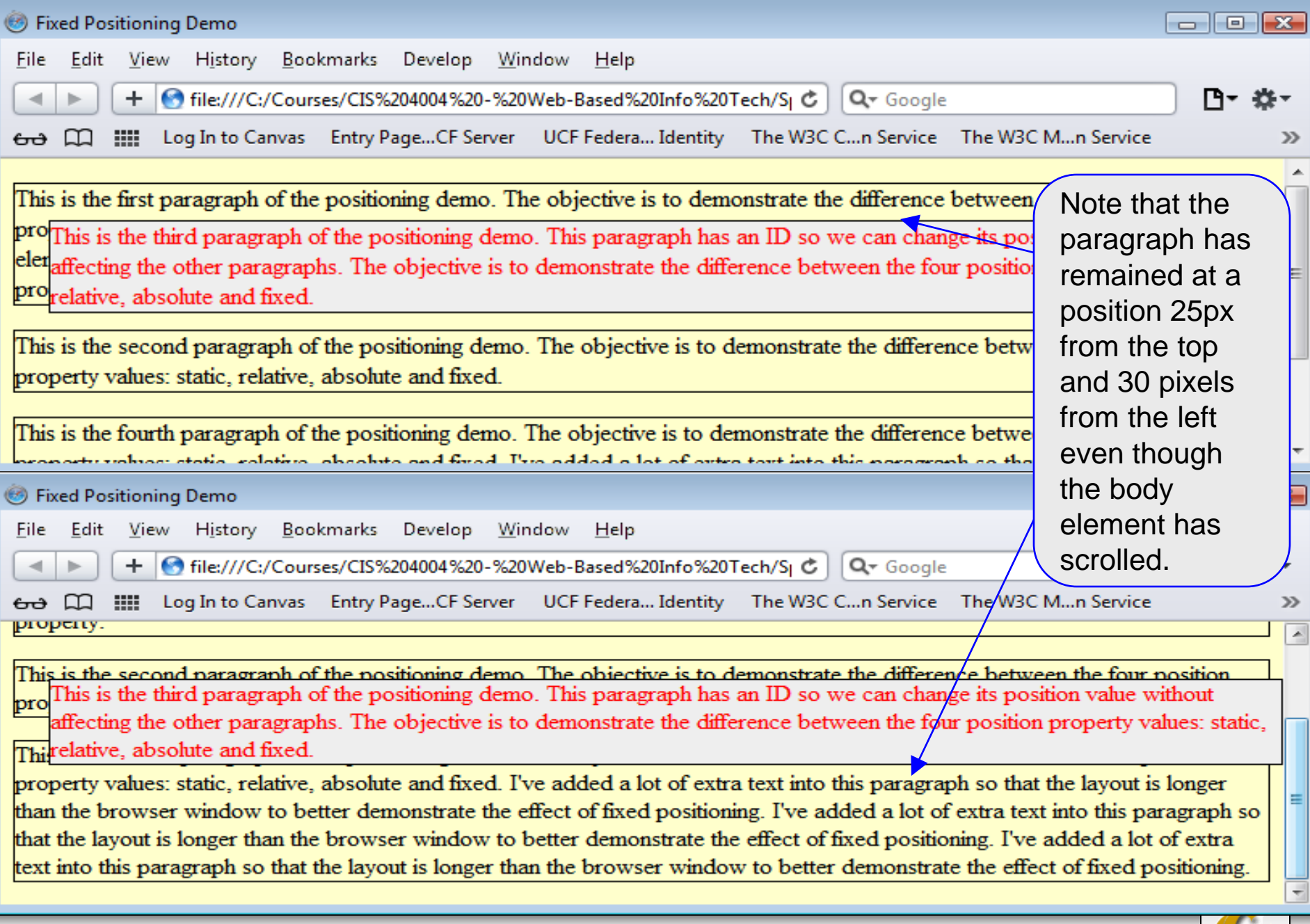

*CIS 4004: CSS – Page Layout – Part 3 Page 23 © Dr. Mark Llewellyn*

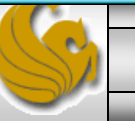

#### Fixed Positioning

- This "nailed-to-the-browser" effect enables you to simulate the effect of what are now deprecated frames (recall the three flavors of XHTML: Strict, Transitional, and Frameset).
- For example, you can now create a navigation element that stays put on the page when the page scrolls without the problems that were associated with managing multiple documents in a frameset (the old way of doing this).
- **NOTE: the fixed position property does not work in IE6, but does work in IE7 and above.**

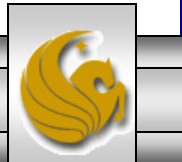

#### More On Positioning Context

- Now that we've seen all four types of positioning, let's go back and look at positioning context in more detail.
- Simply put, contextual positioning means that when you move an element using the attributes top, right, bottom, or left, you are moving that element with respect to another element. That other element is known as its positioning context.
- As we saw in the example on page 16, for absolute positioning, the default positioning context for an absolutely positioned element is body, unless you change it.

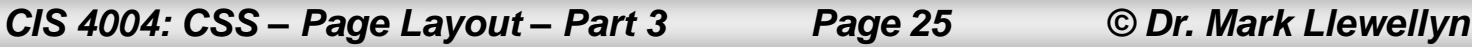

#### More On Positioning Context

- The body element is the containing element of all other elements in your markup, but you can use any ancestor element as a positioning context of another element by changing the ancestor's position value to relative.
- Consider the markup shown on the next page and its rendering on the following page.
- QUESTION: Why isn't the inner <div> 10 pixels down from the top of the outer  $\langle \text{div} \rangle$  and 20 pixels to the left, as specified in the CSS?

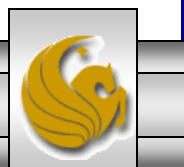

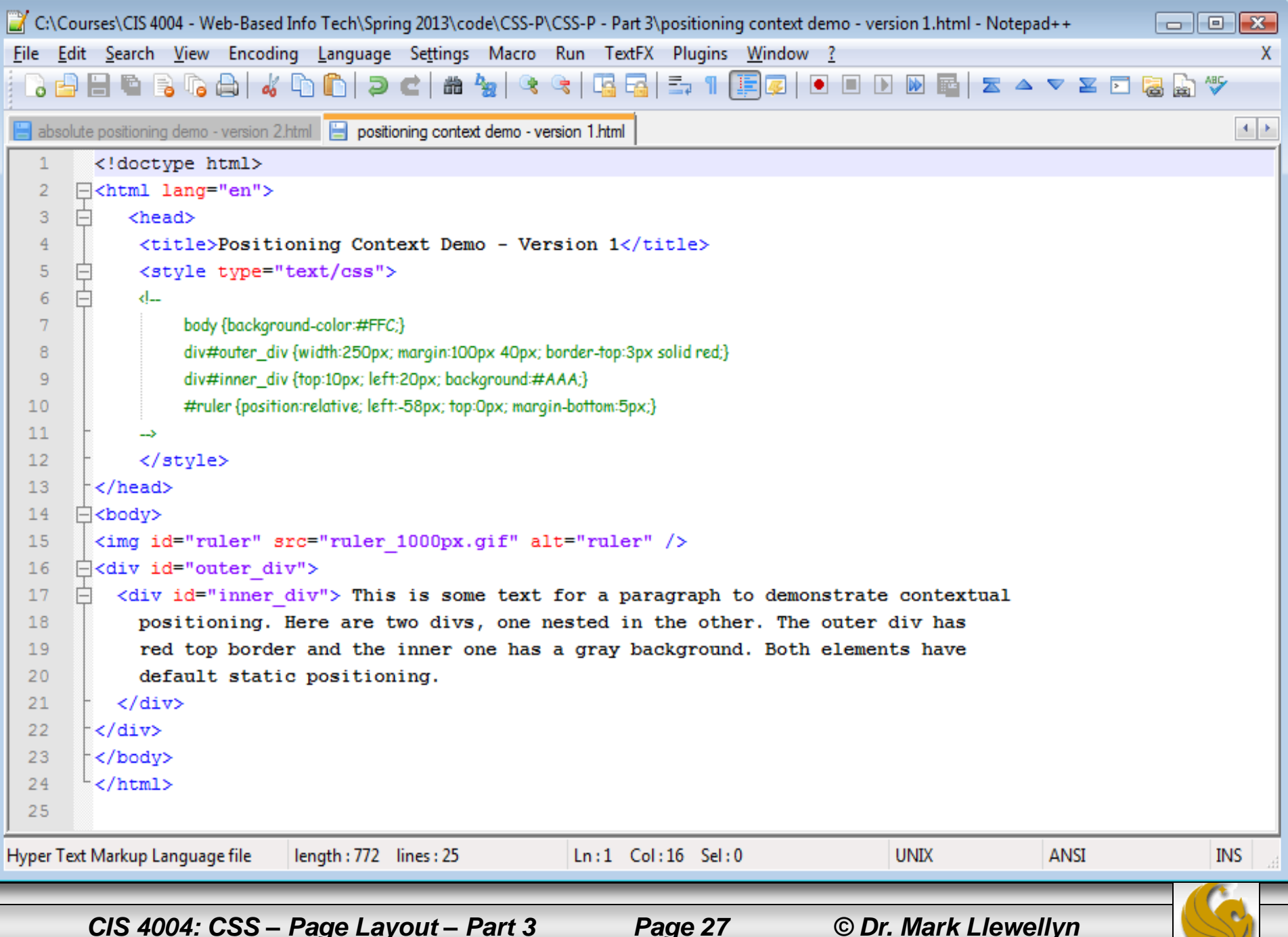

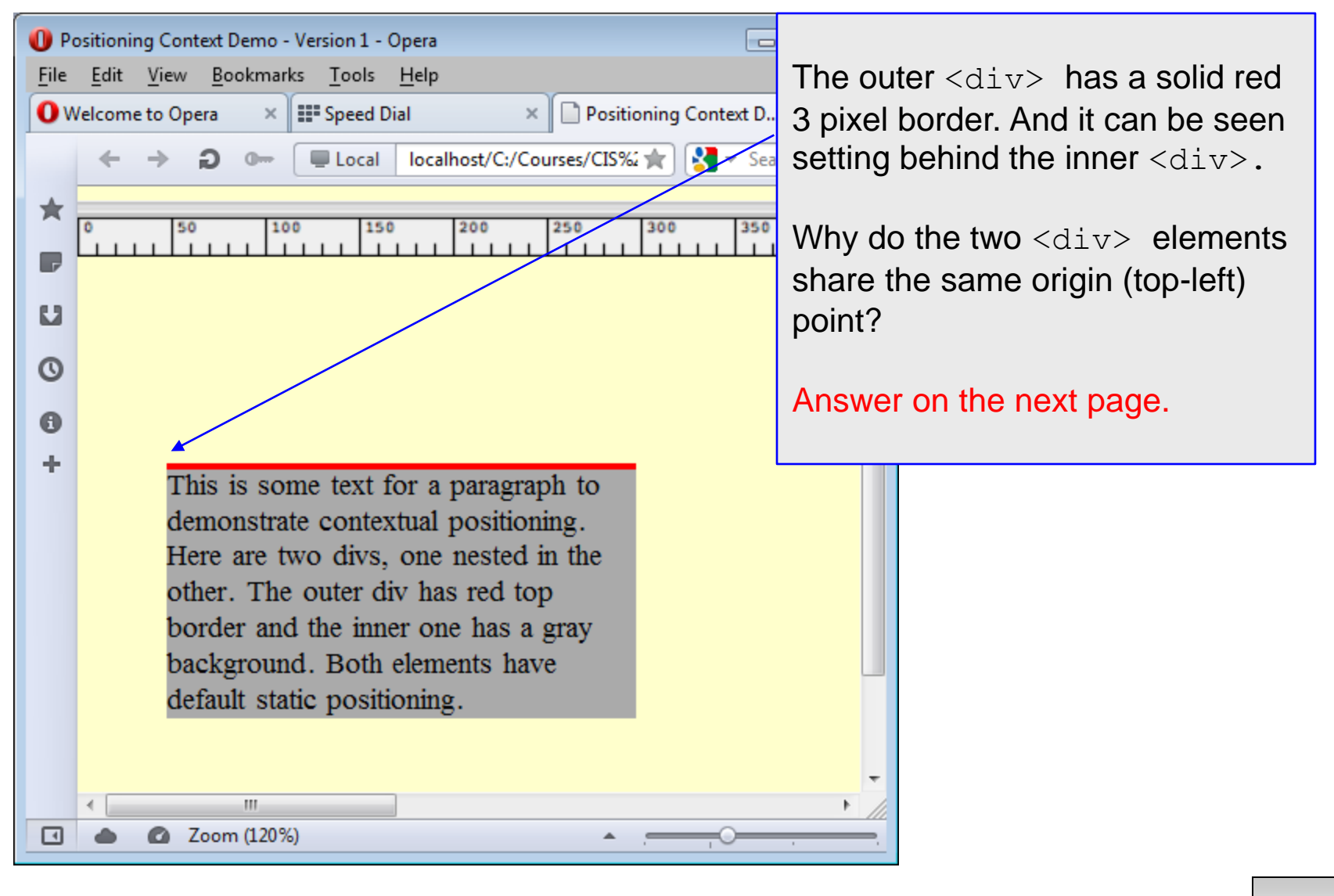

*CIS 4004: CSS – Page Layout – Part 3 Page 28 © Dr. Mark Llewellyn*

- The answer to the question posed in the last example, is that the inner (and irrelevantly, the outer)  $\langle \text{div} \rangle$  element has the default positioning of static. This means it is rendered in normal flow, and because the outer  $\langle \text{div} \rangle$  has no content, the inner  $\langle \text{div} \rangle$  starts in the same place.
- Only when you set an element to one of the other three positioning options – relative, absolute, or fixed, - do the top, right, bottom, and left attribute values actually do anything.
- To illustrate this fact, consider the modified markup shown on the next page, where the left and top attribute values have been reset for the inner  $\langle \text{div} \rangle$ . Notice that since we left it with its default position it didn't move!

*CIS 4004: CSS – Page Layout – Part 3 Page 29 © Dr. Mark Llewellyn*

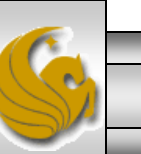

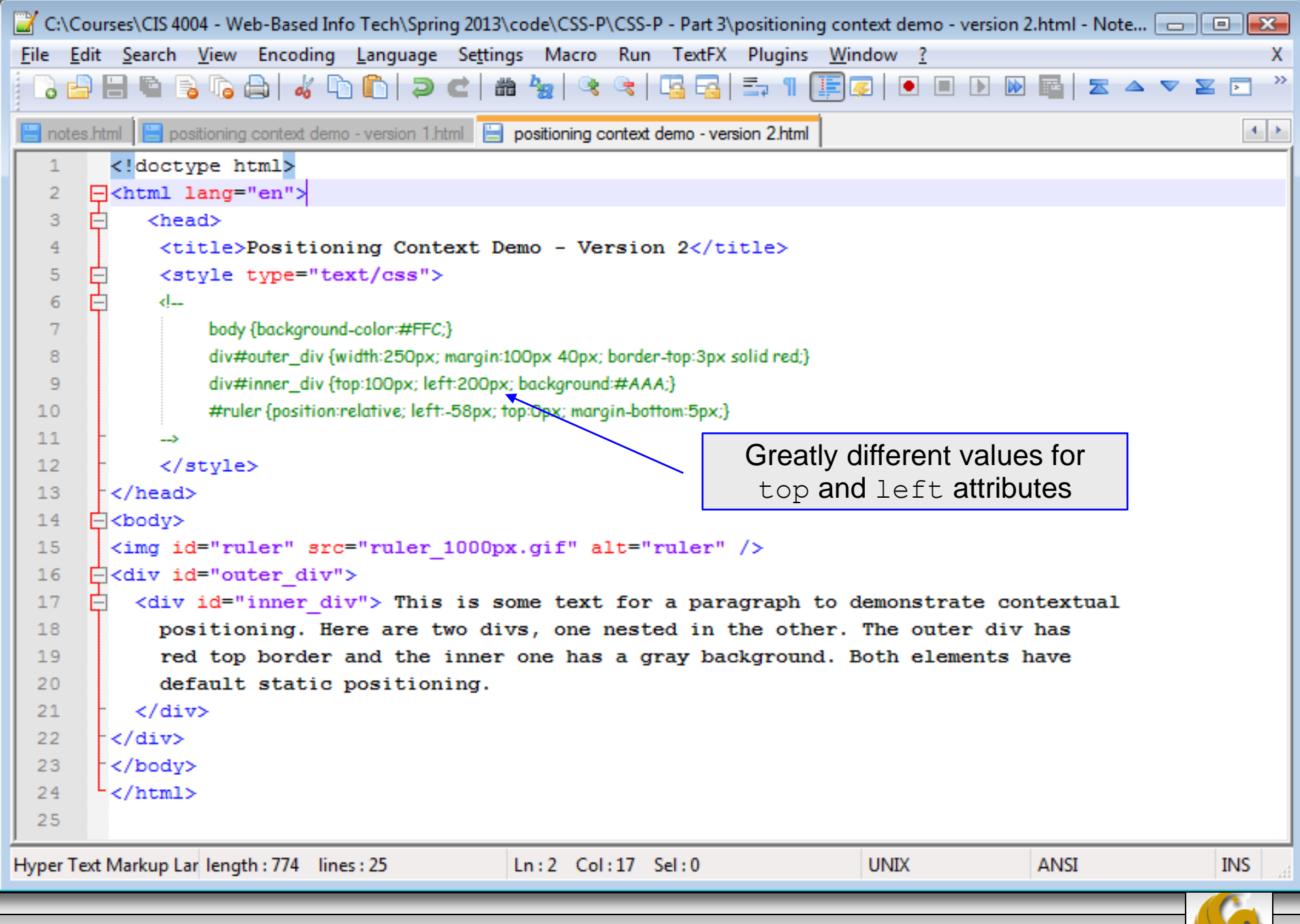

*CIS 4004: CSS – Page Layout – Part 3 Page 30 © Dr. Mark Llewellyn*

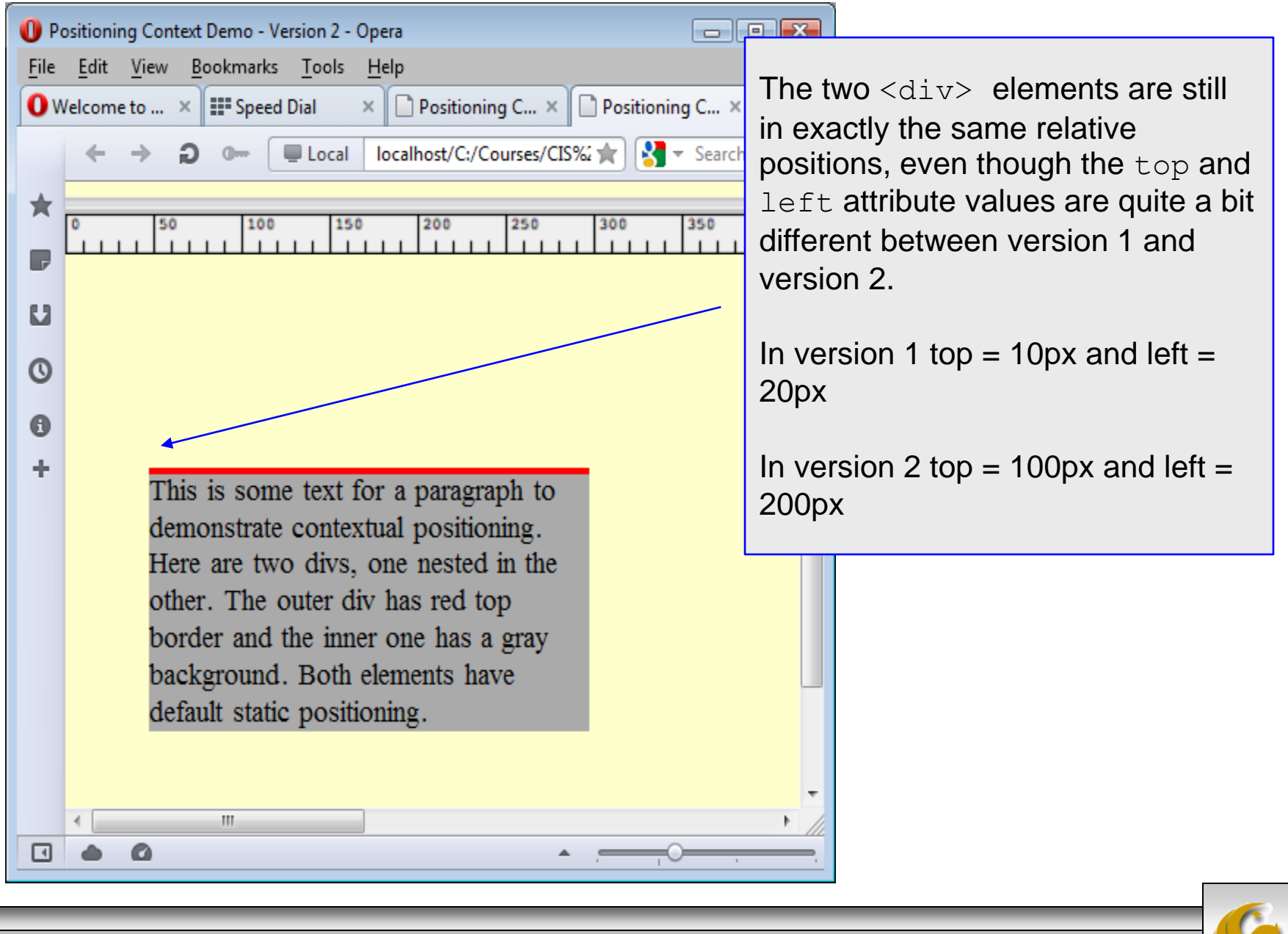

*CIS 4004: CSS – Page Layout – Part 3 Page 31 © Dr. Mark Llewellyn*

- Now let's see what happens if we set the inner  $\langle \text{div} \rangle$ element's position property to absolute.
- We'll modify the CSS to be:

**body {background-color:#FFC;}**

```
div#outer_div {width:250px; margin:100px 40px;
                border-top:3px solid red;}
```

```
div#inner_div{position:absolute; top:10px;
               left:20px; background-color:#AAA;}
```
• The inner  $\langle \text{div} \rangle$  element is now absolutely positioned, but with respect to what? Where do you expect the inner  $\langle \text{div} \rangle$  element to be positioned?

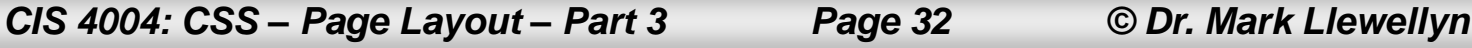

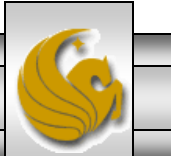

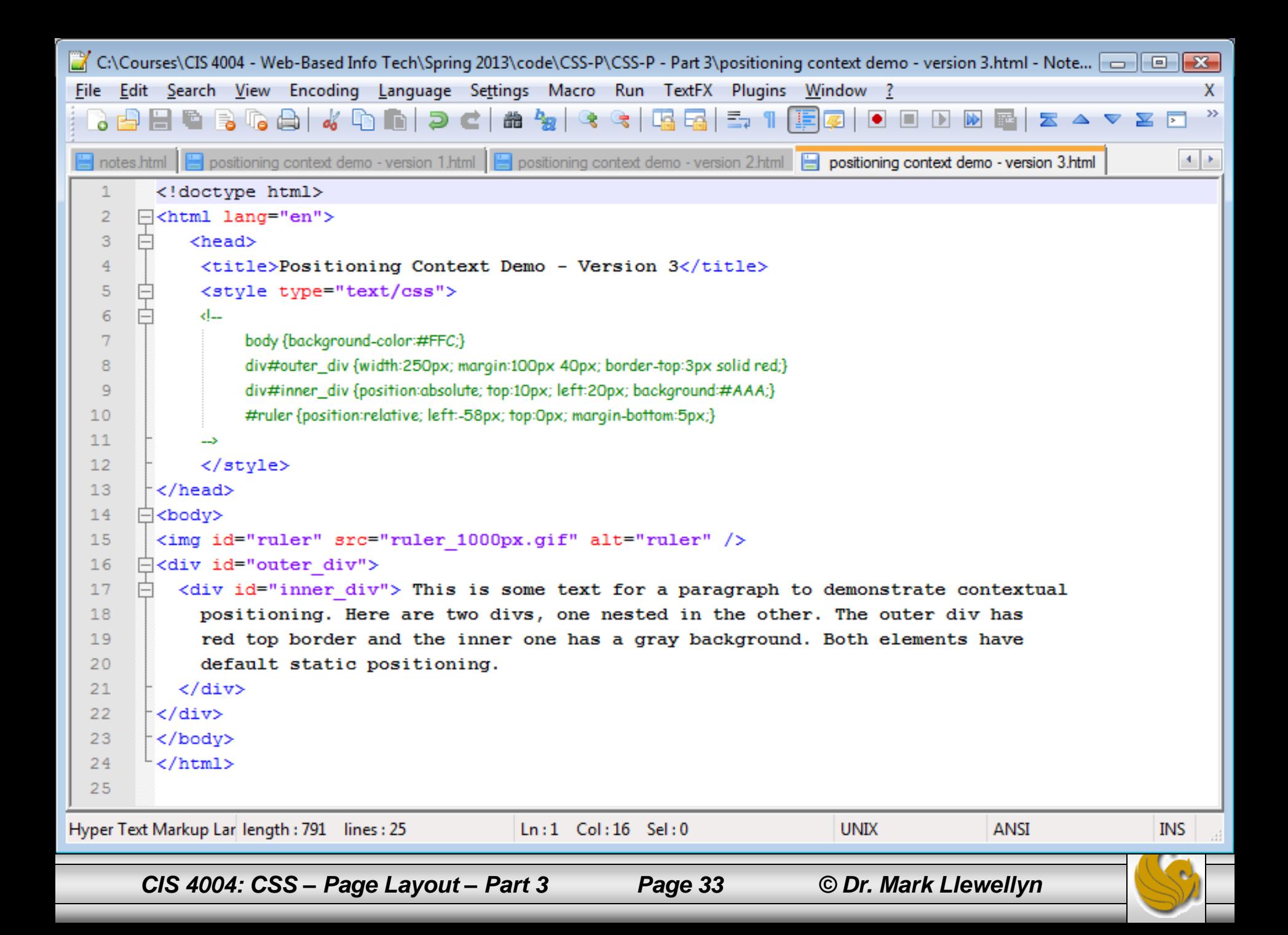

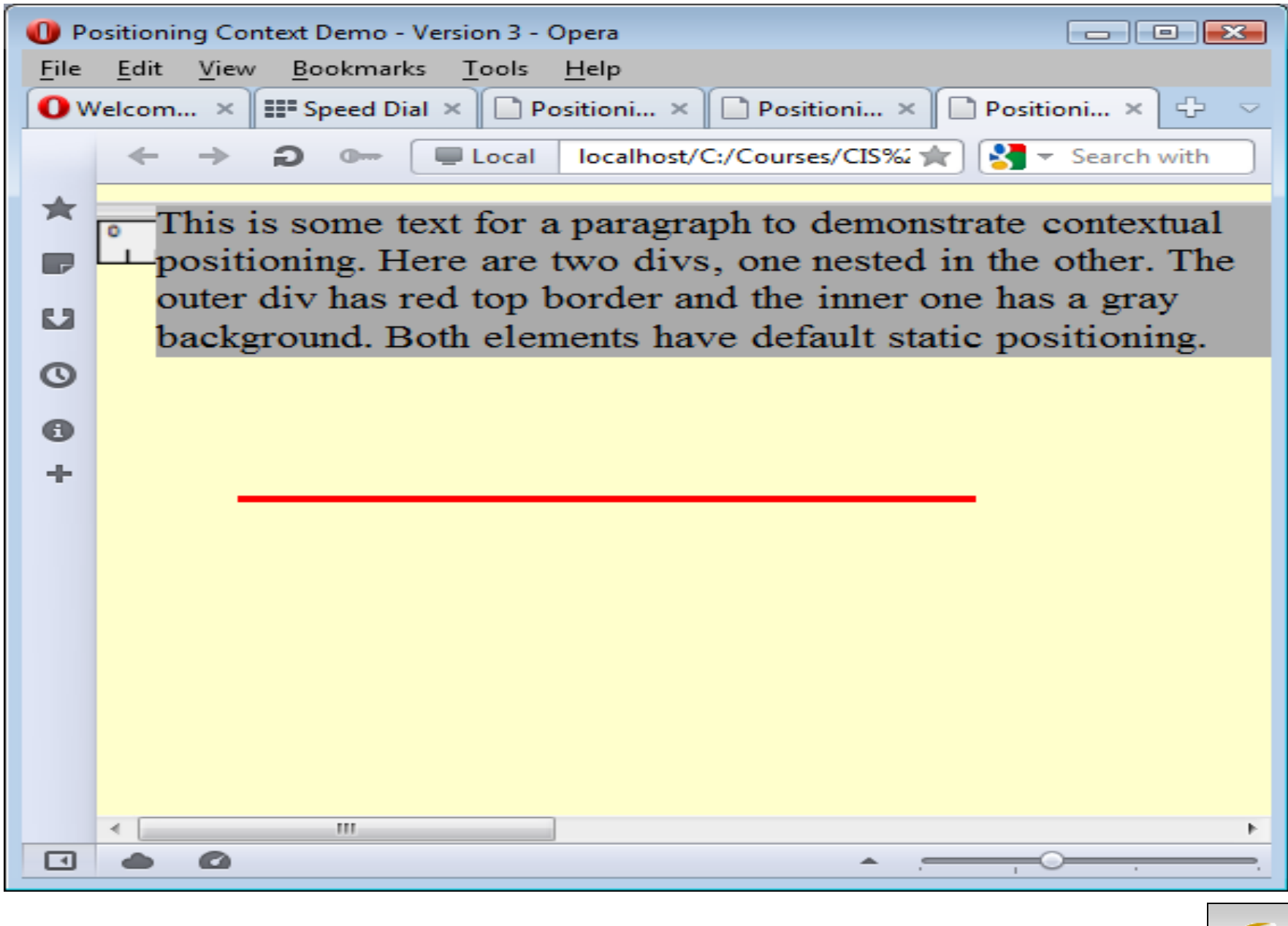

*CIS 4004: CSS – Page Layout – Part 3 Page 34 © Dr. Mark Llewellyn*

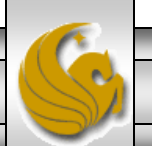

- As you can see on the previous page, since there is no other relatively positioned element for the inner <div> to reference, it positions itself by default with respect to the  $\langle \text{body} \rangle$  element (so it is overlayed over the ruler).
- The top border of the outer  $\langle \text{div} \rangle$  is set to red so you can see where it is located. Its margins push it 50 pixels down and 40 pixels to the left of the top corner of the browser window.
- Because the inner  $\langle \text{div} \rangle$ 's position property is set to absolute, it is positioned relative to the  $\langle \text{body} \rangle$  element, because  $\langle \text{body} \rangle$  is the default positioning context.

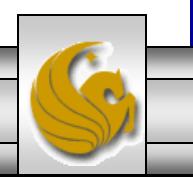

In other words, the inner  $\langle \text{div} \rangle$  element entirely ignores its parent (the outer <div> element), and its top and left attributes offset it with respect to the  $\langle \text{body} \rangle$  element, as shown in the rendering on pages 34 and below.

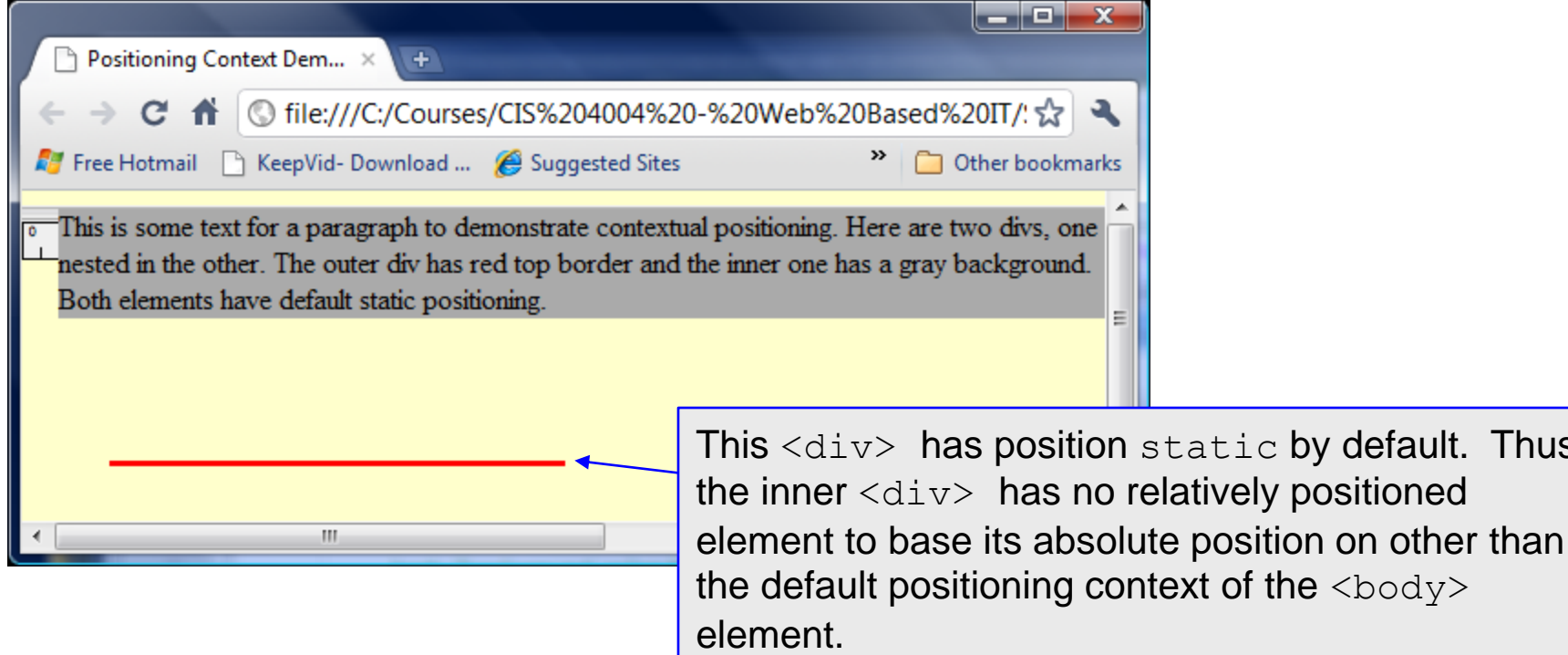

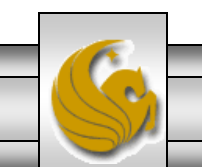

by default. Thus

positioned

*CIS 4004: CSS – Page Layout – Part 3 Page 36 © Dr. Mark Llewellyn*

- As the final example for explaining positioning context, let's now set the outer <div> element's position property to relative.
- This will now cause the positioning context of the absolutely positioned inner <div> element to become the outer  $\langle \text{div} \rangle$  element in which it is nested.
- This means the setting the top and left attributes of the inner  $\langle \text{div} \rangle$  element now positions it with respect to the outer <div> element.

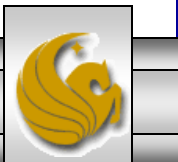

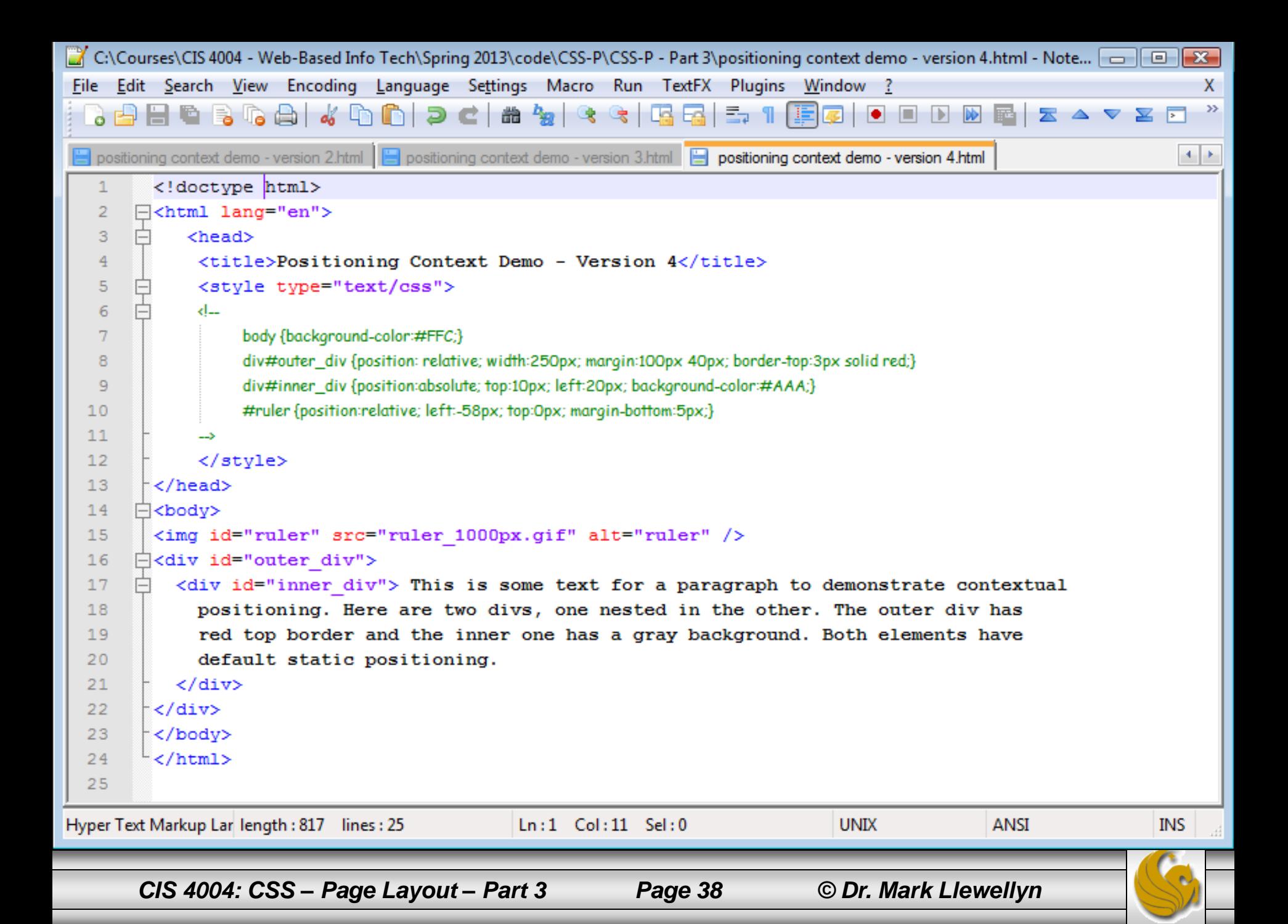

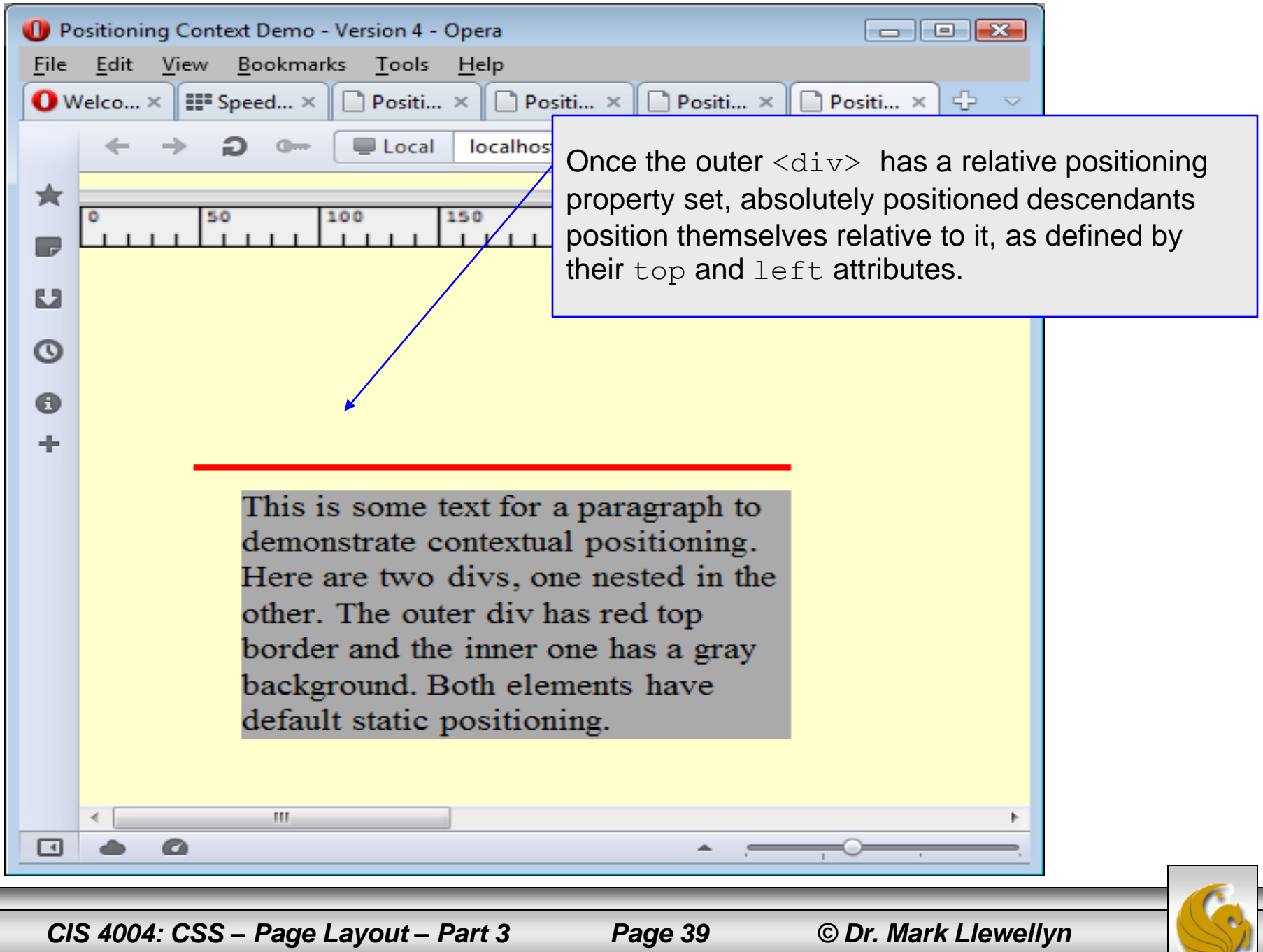

- If you set the top and left attribute values of the outer  $\langle \text{div} \rangle$  element to anything other than 0, the inner  $\langle \text{div} \rangle$ would move to maintain its positioning relationship to the outer  $\langle \text{div} \rangle$ , which is its positioning context.
- This last example more clearly illustrates this (it really is the last example this time).
- In this very last example, we'll reset the margins of the outer <div> element drastically from their original position. The thing to notice is how the inner  $\langle \text{div} \rangle$  element moves with respect to the new position of the outer  $\langle \text{div} \rangle$ .

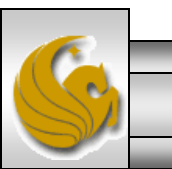

*CIS 4004: CSS – Page Layout – Part 3 Page 40 © Dr. Mark Llewellyn*

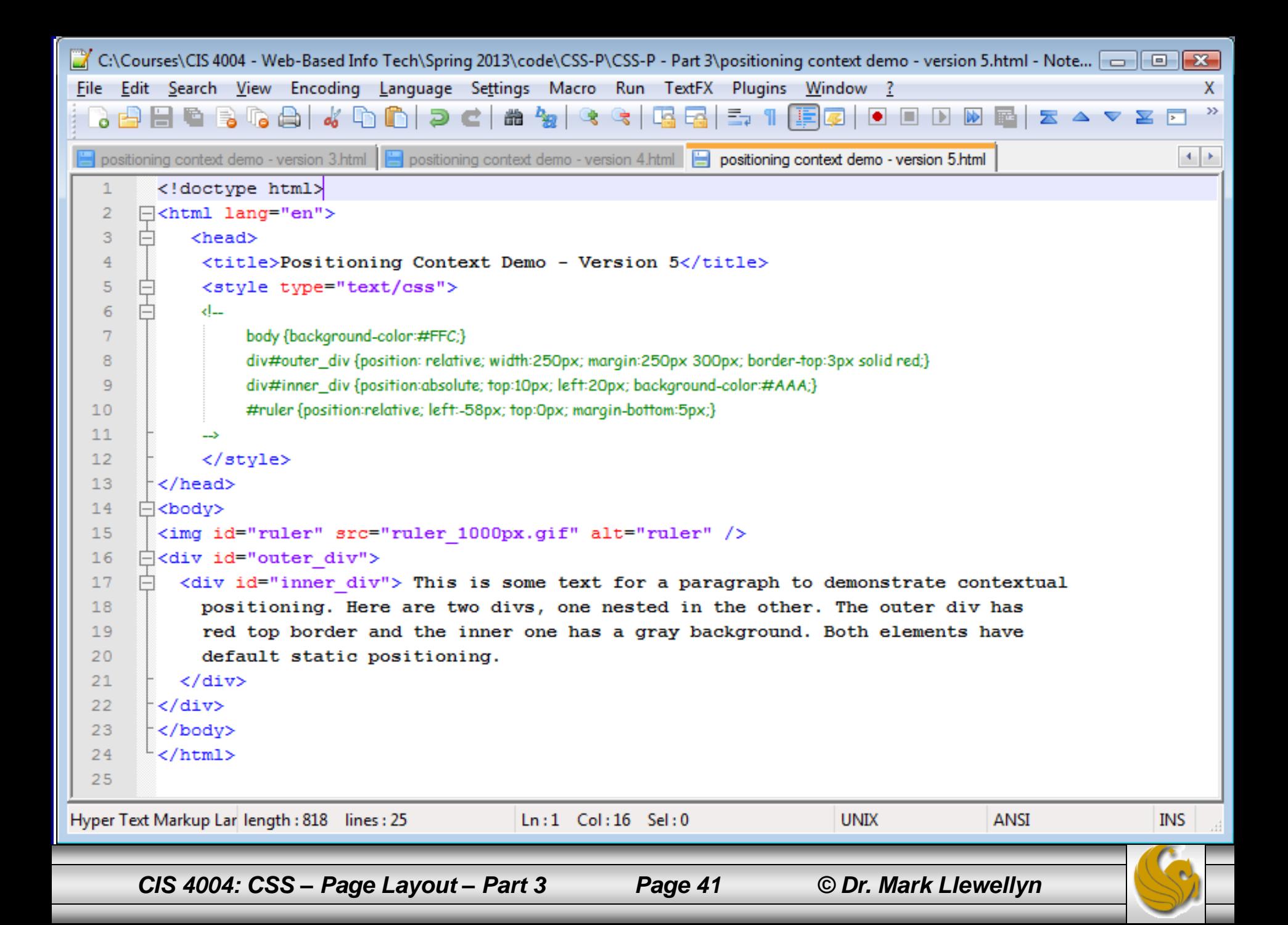

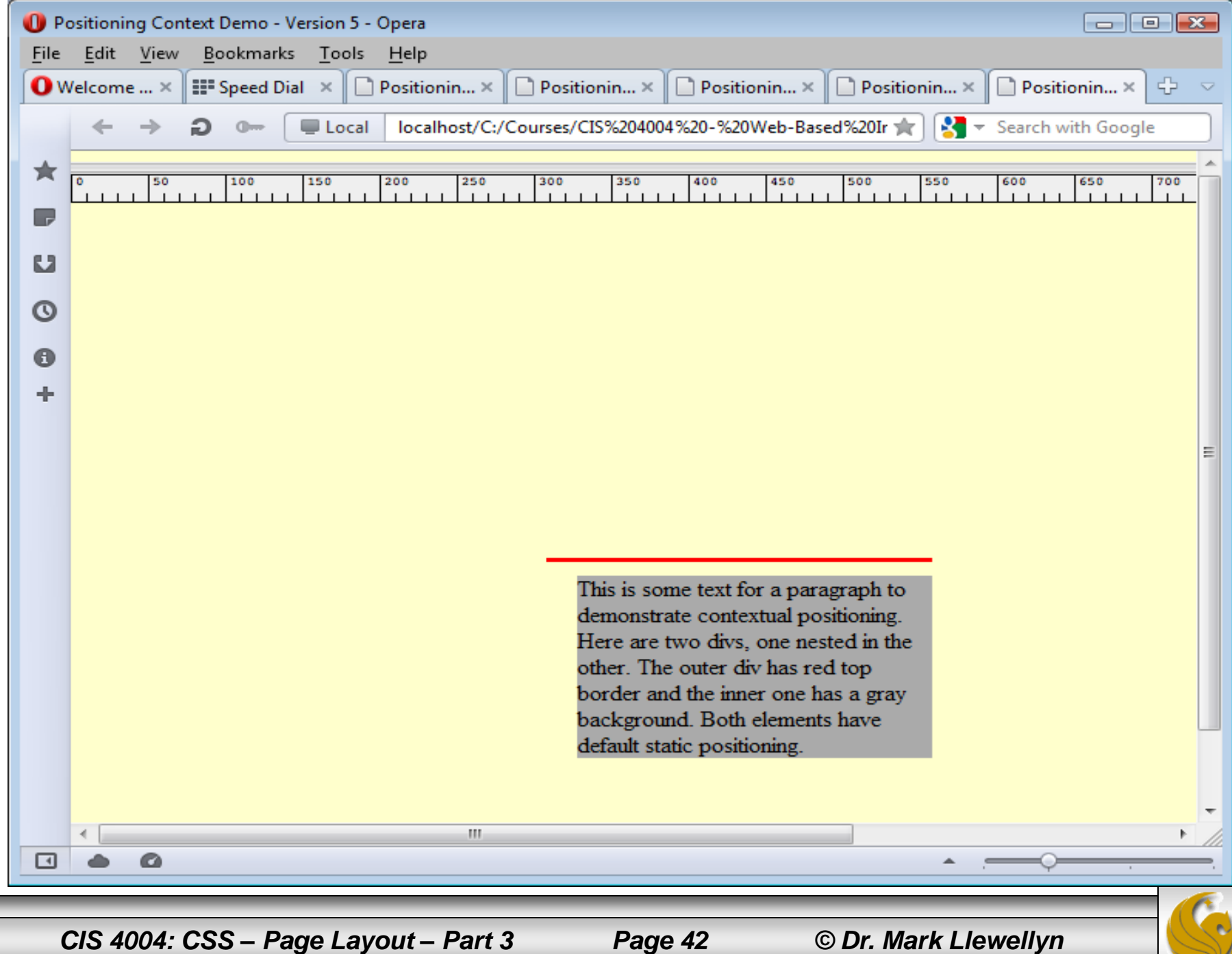

#### The display Property

- Just as every element has a position property, every element also has a display property.
- Although there are quite a number of display property values, the most commonly used elements have a default display property value of either **block** or **inline**.
- Block elements, such as paragraphs, headings, and lists, sit one above another when displayed in the browser.
- Inline elements, such as anchor, span, and img, sit sideby-side when they are displayed in the browser and only appear on a new line if there is insufficient room on the previous line.

*CIS 4004: CSS – Page Layout – Part 3 Page 43 © Dr. Mark Llewellyn*

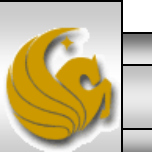

#### The display Property

- The ability to change block elements to inline elements, and vice versa is a powerful capability that allows you, for example, to force an inline element to fill its containing element.
- Changing an element's display property is done like this:

**p {display: inline; } a {display: block; }** block by default inline by default

*CIS 4004: CSS – Page Layout – Part 3 Page 44 © Dr. Mark Llewellyn*

#### The display Property

- The other value for the display property that is worth discussing here is none.
- When an element's display property is set to none, that element, and any elements nested inside it, are not displayed on the page. Any space that was occupied by the element is removed; its as if the related markup did not exist.
- NOTE: This contrasts with the visibility property, which simply has the values visible or hidden. If an element's visibility is set to hidden, the element is hidden, but the space it occupied remains. We'll see more on this later.

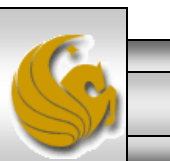

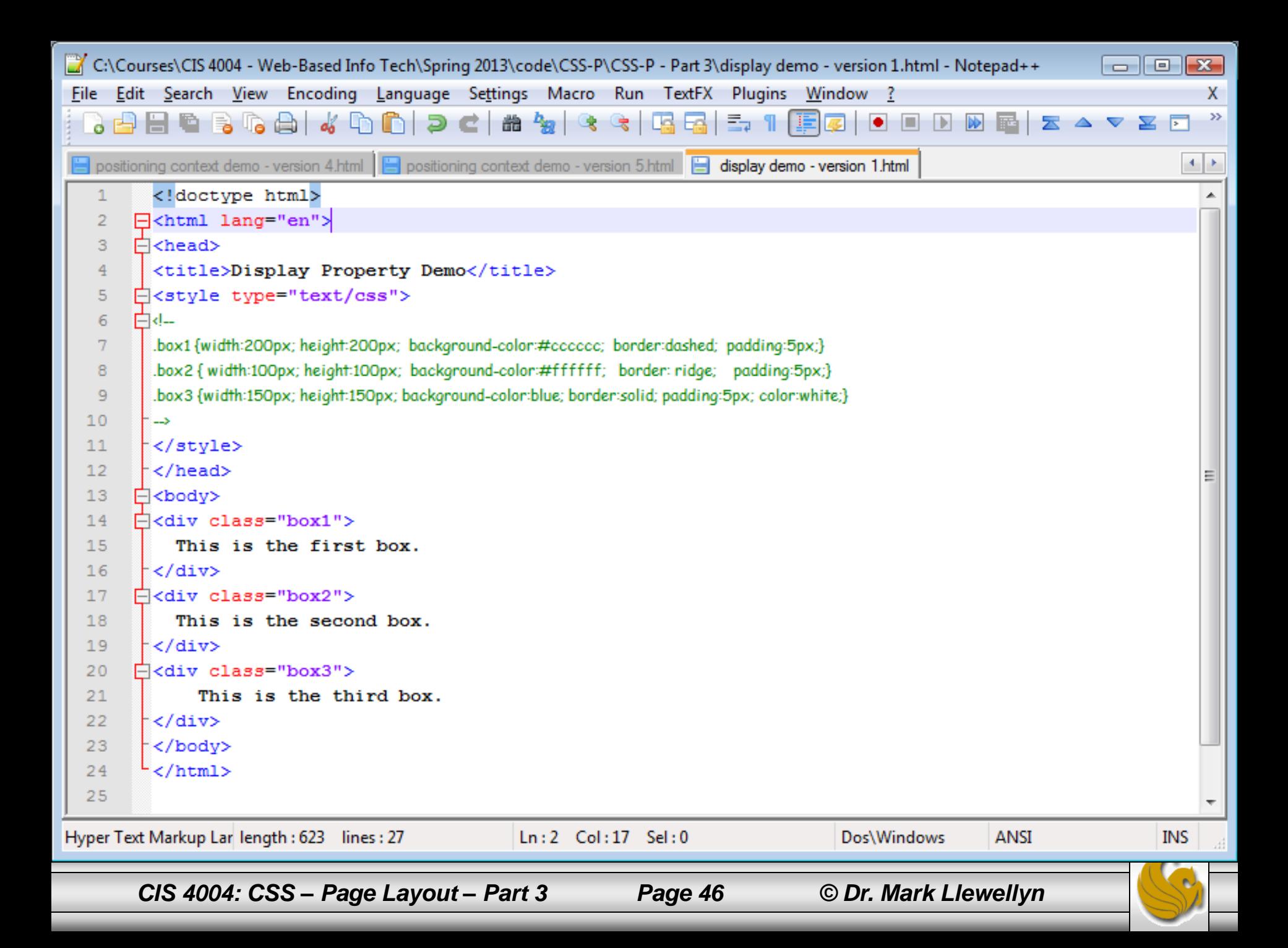

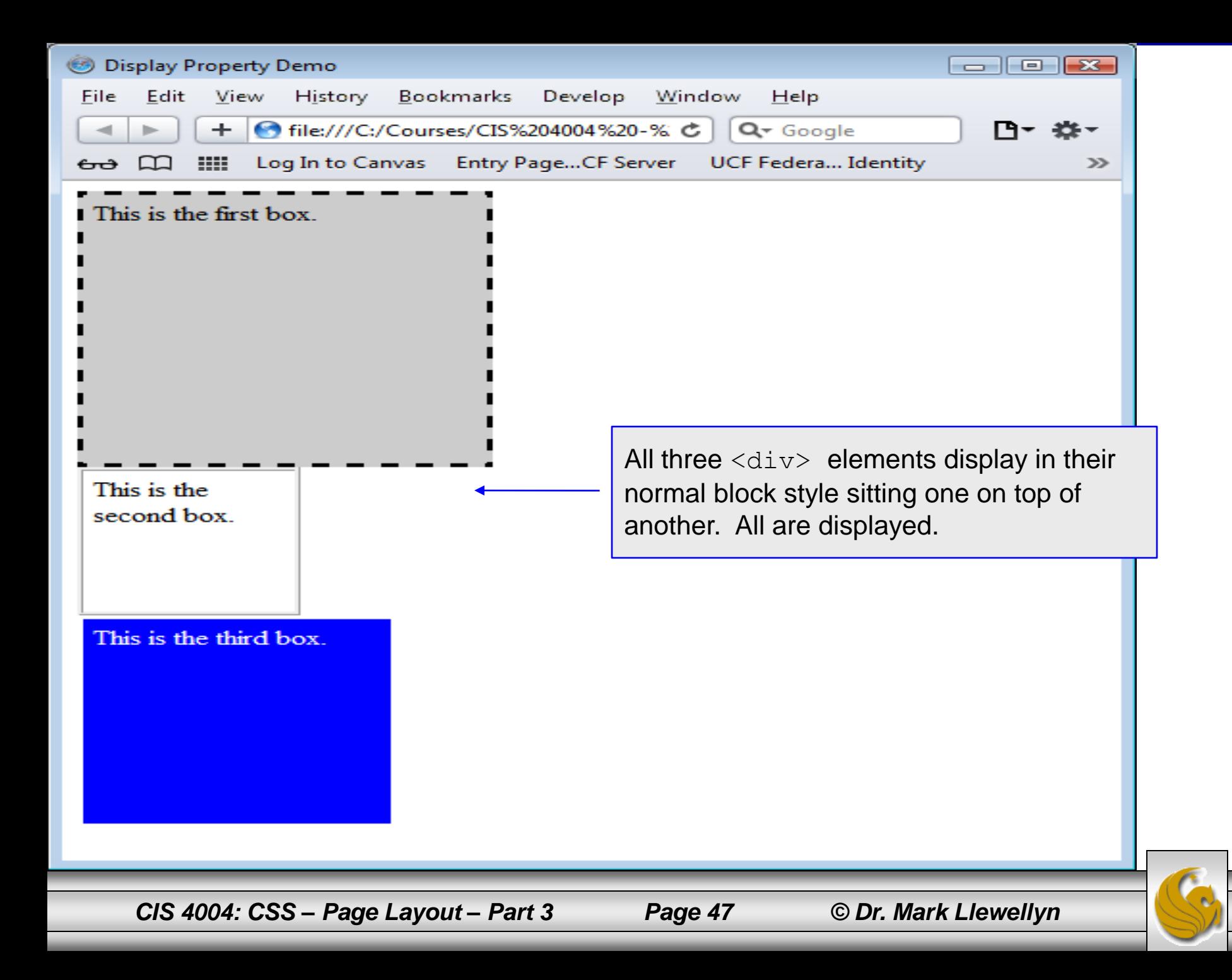

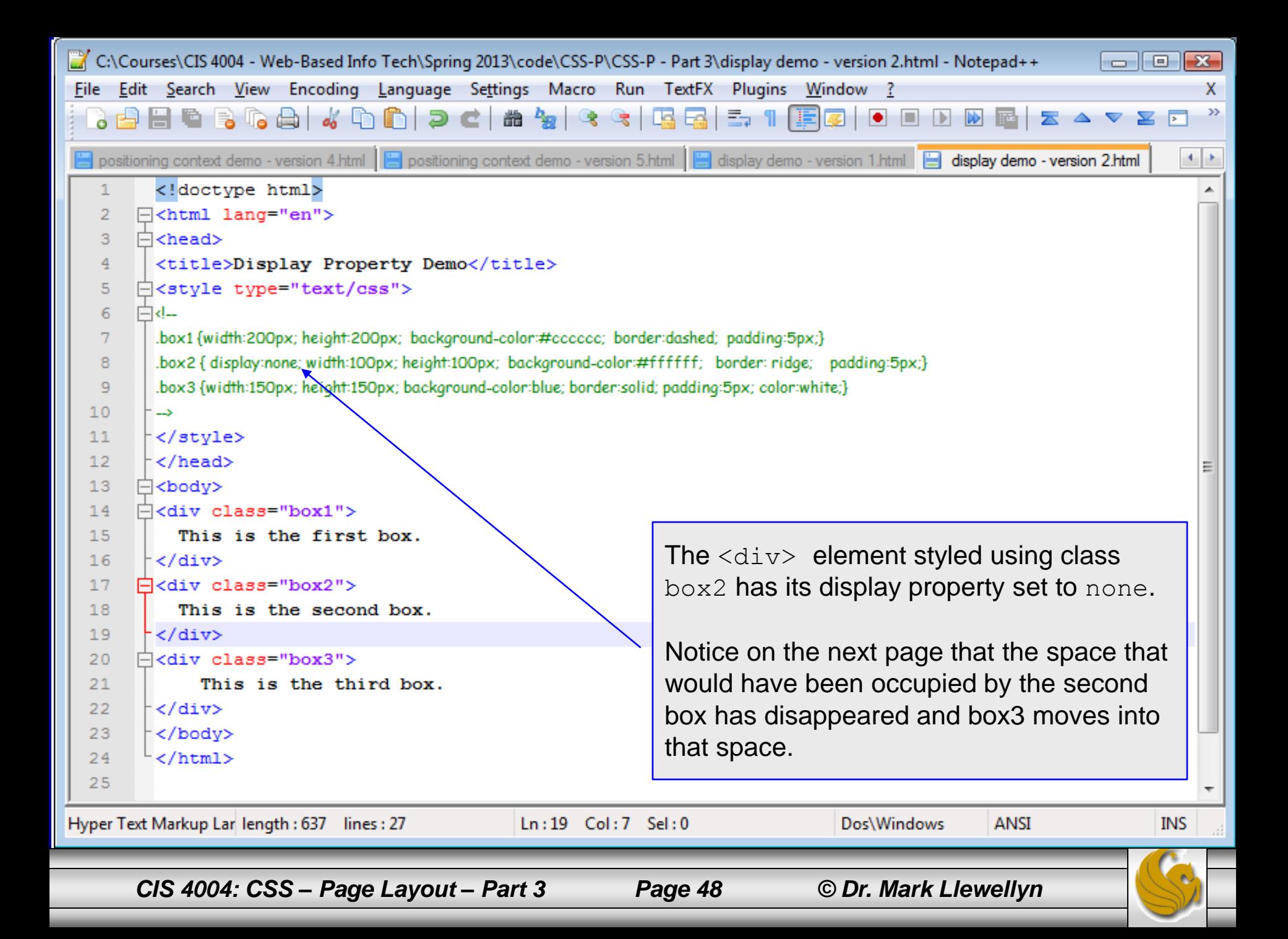

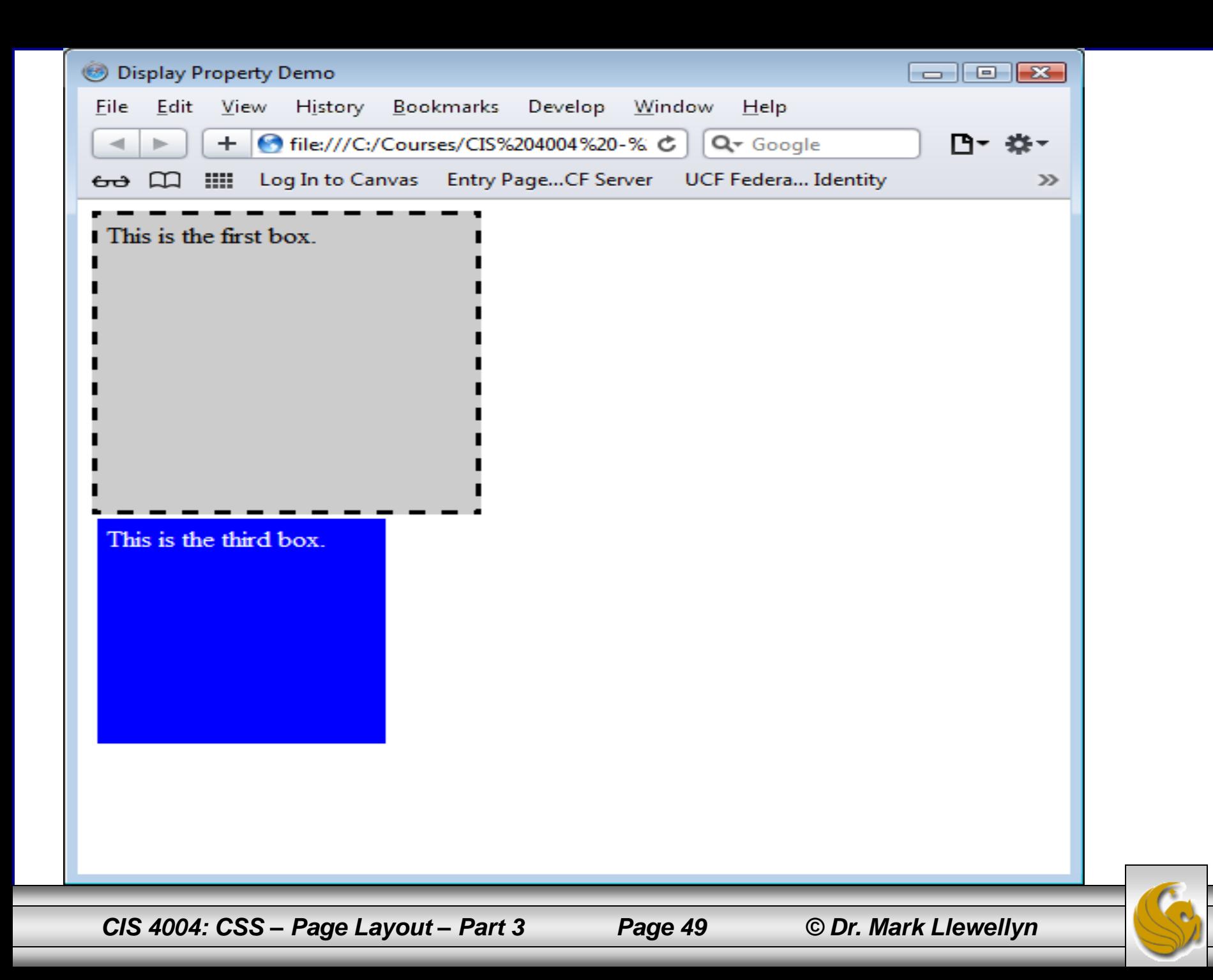

#### The z-index Property

- The z-index property is used to modify the stacking order of elements on a Web page.
- When using only HTML5 there is no easy way to "stack" elements other than configuring backgrounds for pages or tables.
- The z-index property provides flexibility in the display of elements.
- The default  $z$ -index value is "0". Elements with higher  $z$ index values will appear stacked on top of elements with lower z-index values rendered on the same position of the page.
- The Web page shown on the next page is configured using absolute positioning and  $z$ -index properties. The HTML5 code is shown on the following page.

*CIS 4004: CSS – Page Layout – Part 3 Page 50 © Dr. Mark Llewellyn*

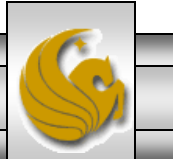

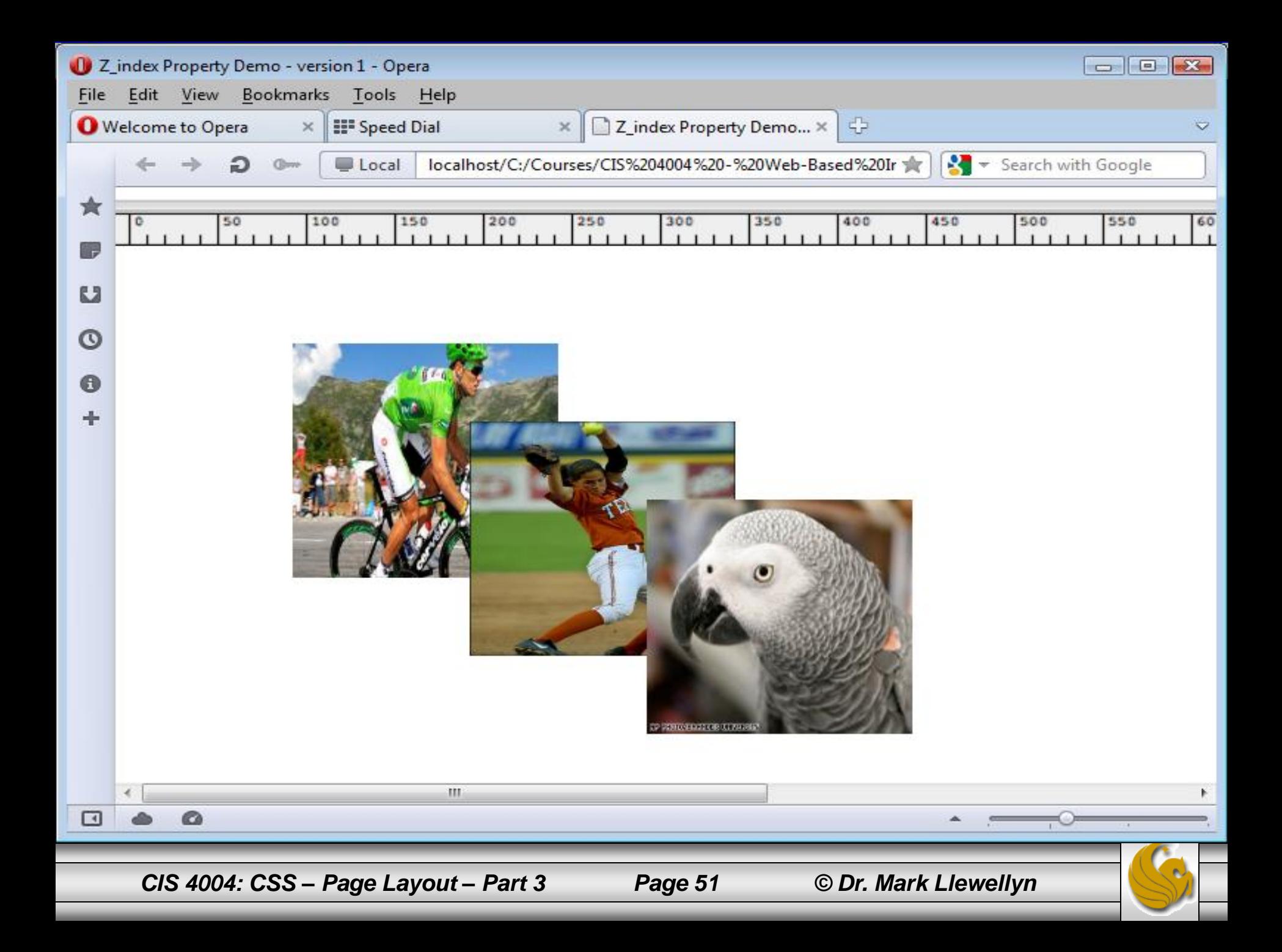

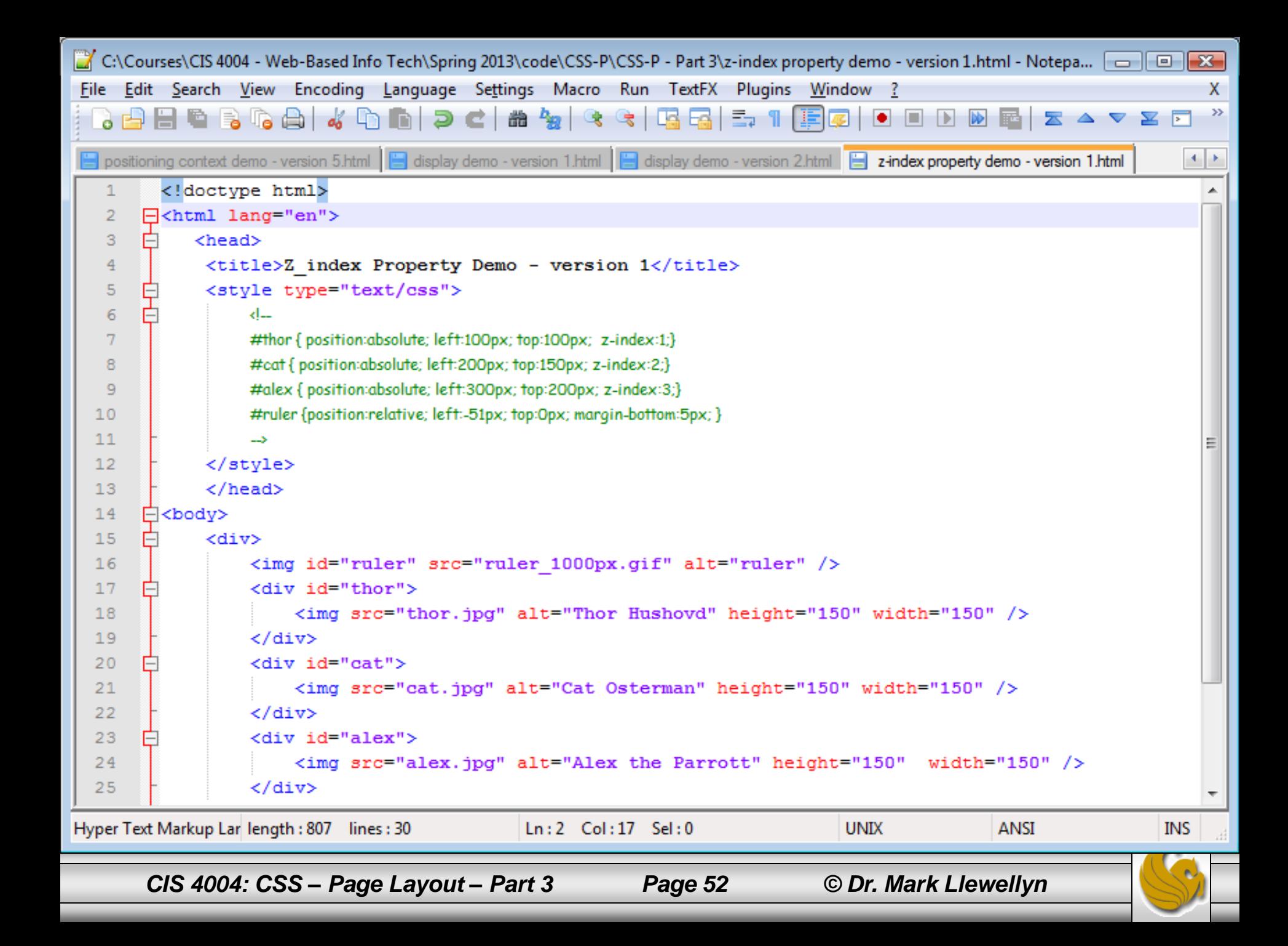

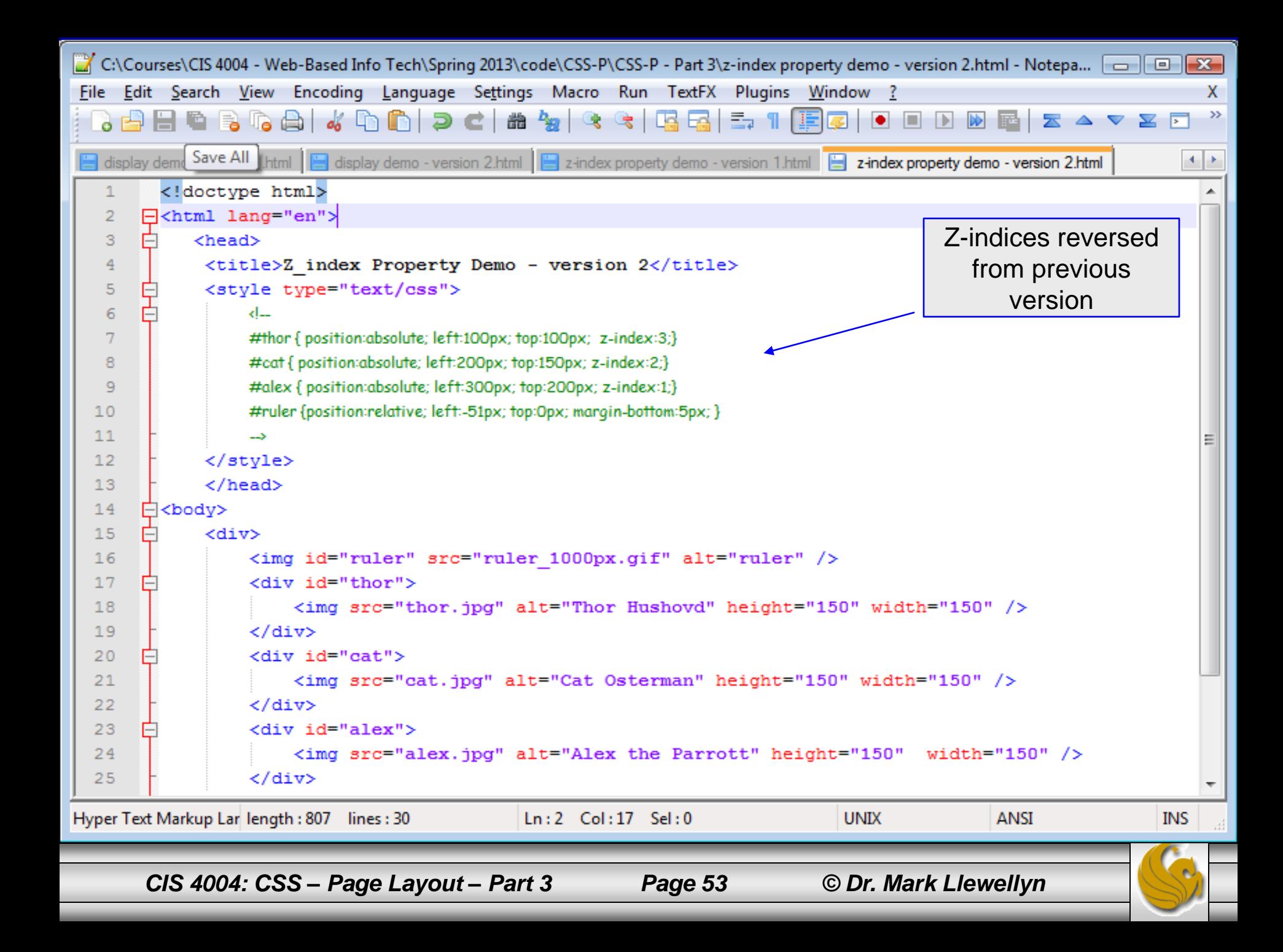

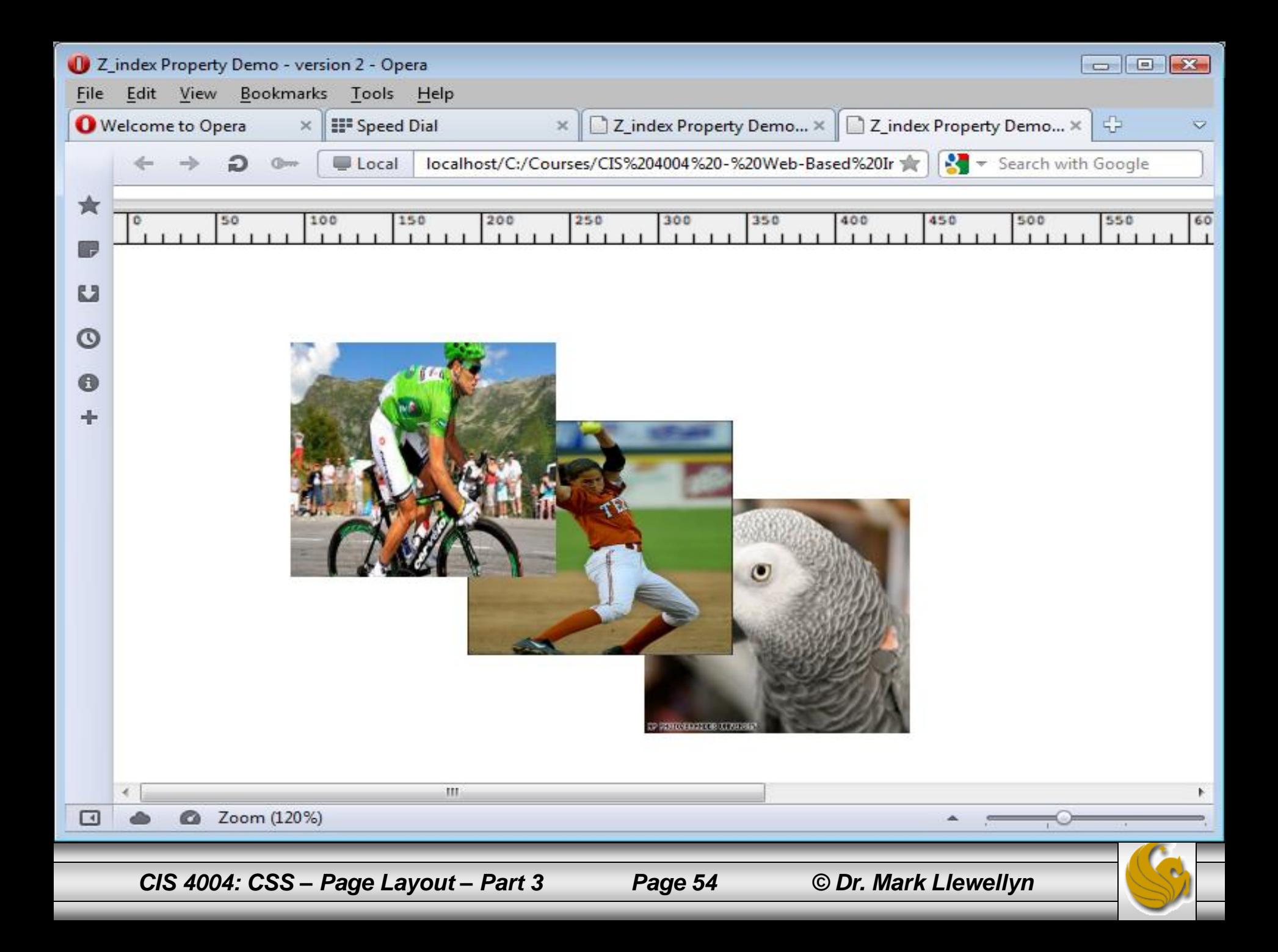

- One final aspect of positioning elements is backgrounds, which provide a means of adding color and images into an element's background.
- If you have ever worked with a graphics program like Adobe Photoshop or Adobe Fireworks, you will be familiar with the concept of layers.
- Every element box can be thought of as having two layers. An element's foreground layer is made up of the content of the element (such as text or an image) and the border of the box. The element's background layer can be filled with a solid color, using the background-color property, and can also contain any number of images, using the backgroundimage property, which stacks the images on top of the background color.

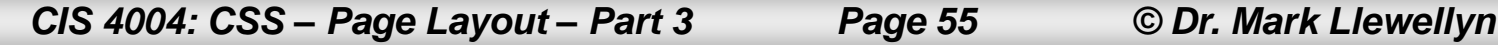

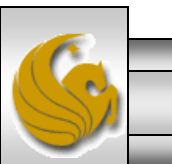

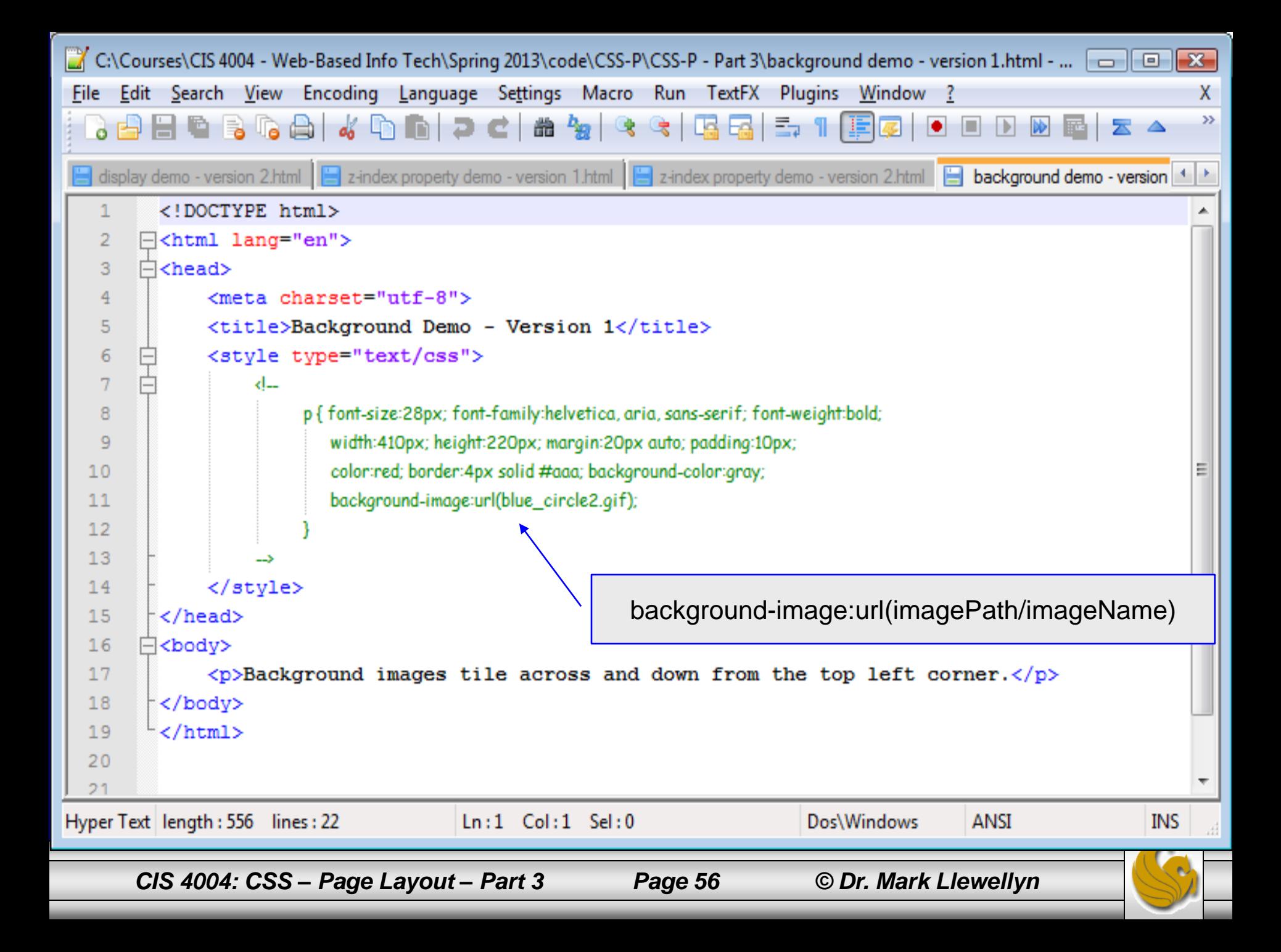

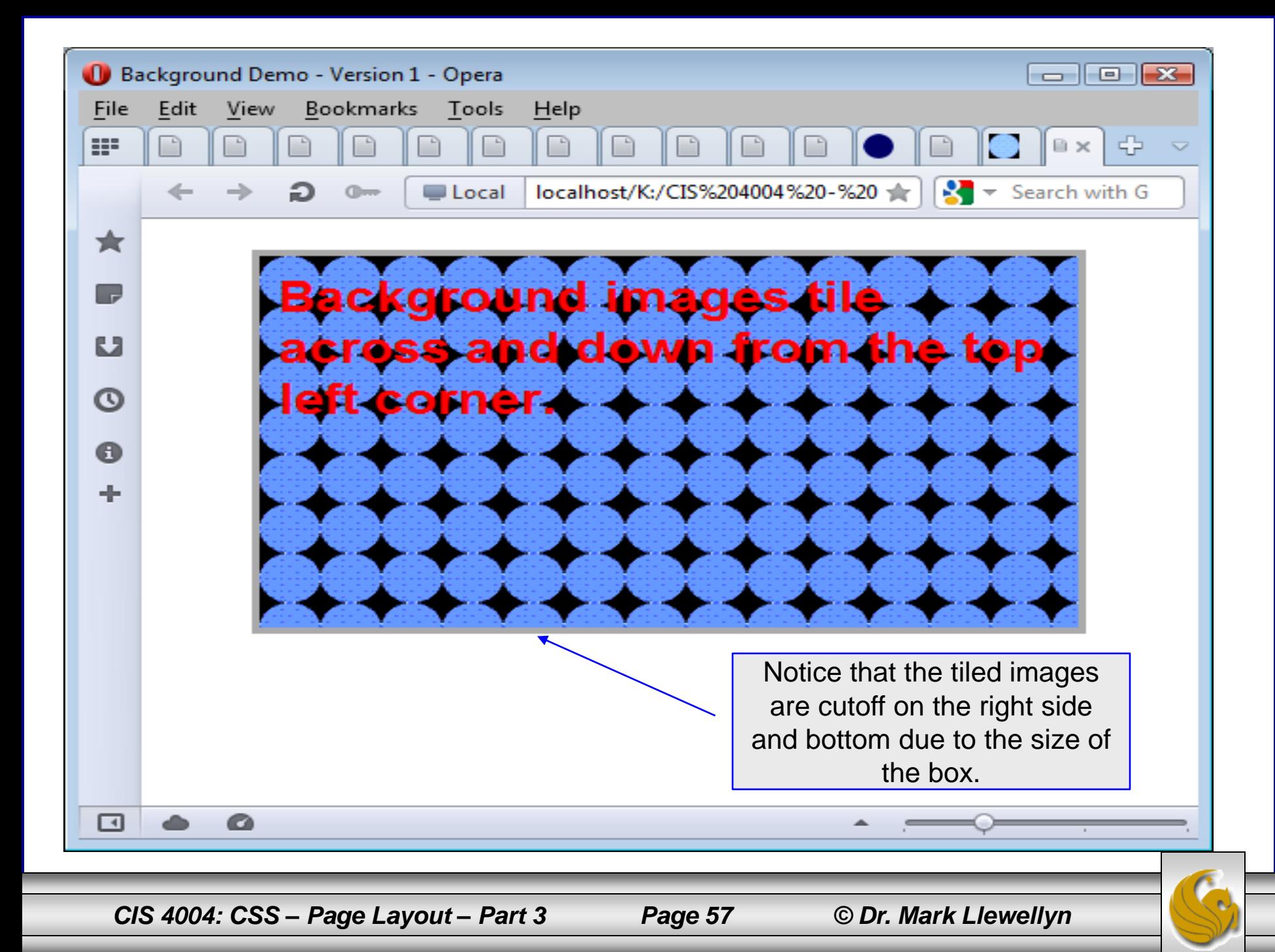

- The default settings of across and down repeating and top left origin position can be changed by background-repeat and background-position respectively.
- There are four possible values for background-repeat.
	- repeat is the default value, which as shown in the previous example, repeats the image horizontally and vertically as many times as needed to fill the encompassing element.
	- repeat-x, controls horizontal repeating.
	- repeat-y, controls vertical repeating.
	- no-repeat, causes the image to display only one time.
- The example on the next page illustrates each of these properties.

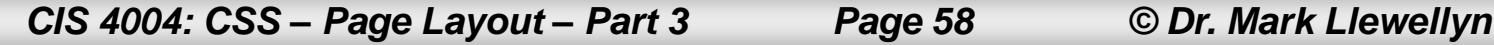

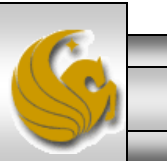

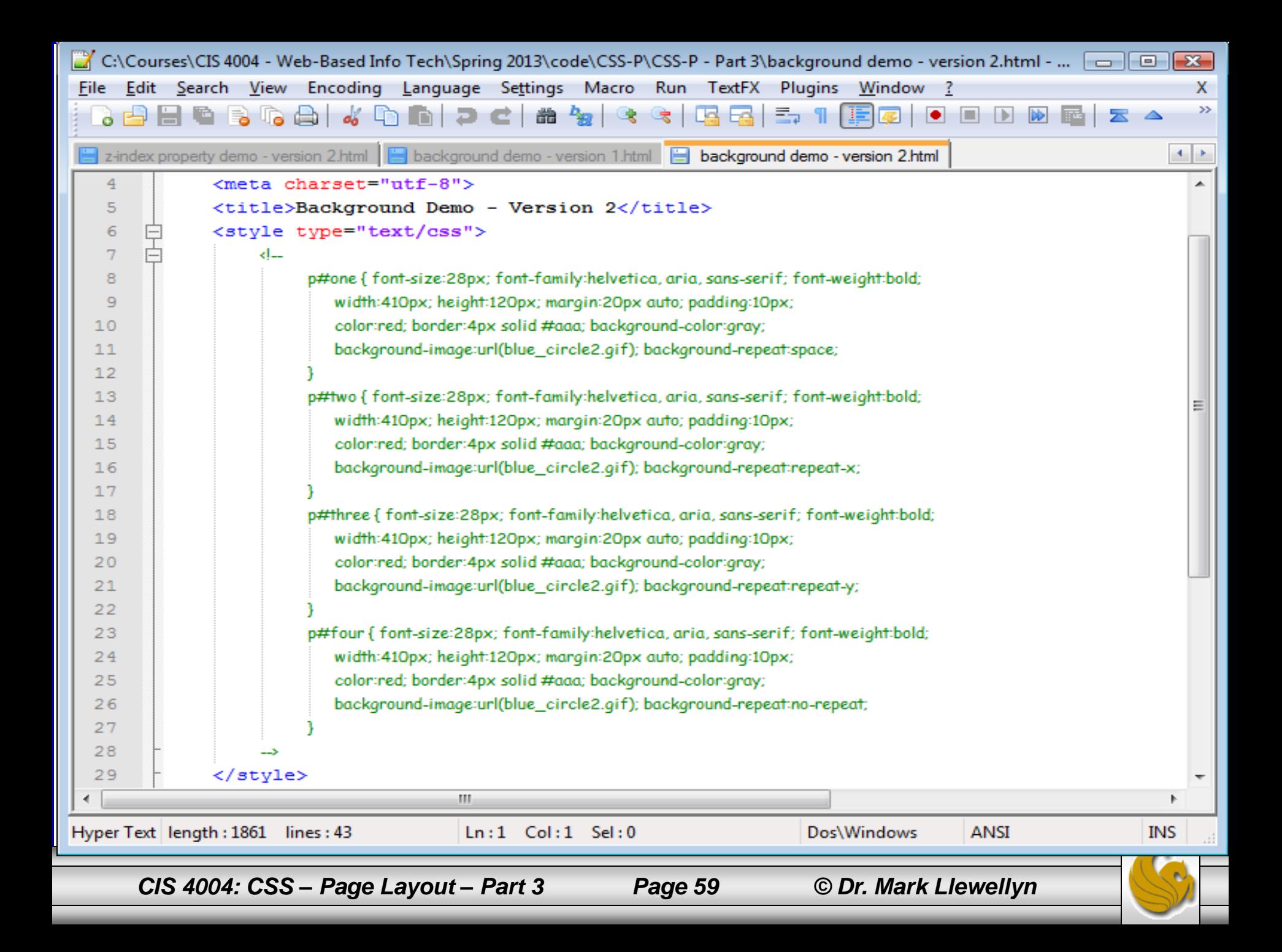

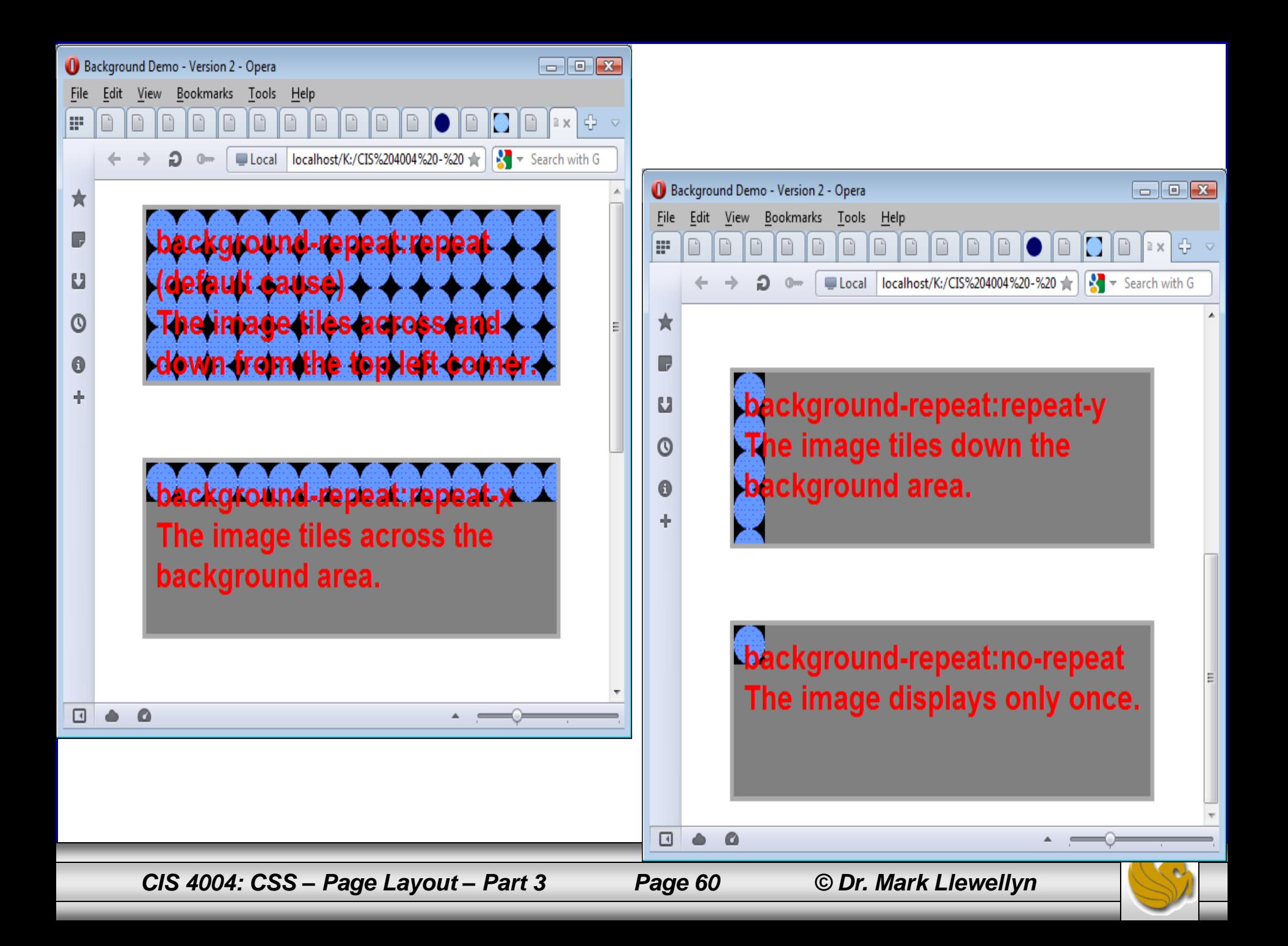

# **NOTE**

CSS3 offers a couple of, as of yet mostly unsupported, ways to make the repeats fill the element an exact number of times.

background-repeat: round rescales the image until the repeats fill an exact number of times.

background-repeat:space adds space between the tiles until they fit the element exactly.

Currently, Opera supports both round and space. See next page for an example.

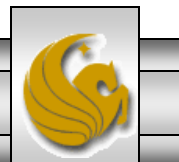

*CIS 4004: CSS – Page Layout – Part 3 Page 61 © Dr. Mark Llewellyn*

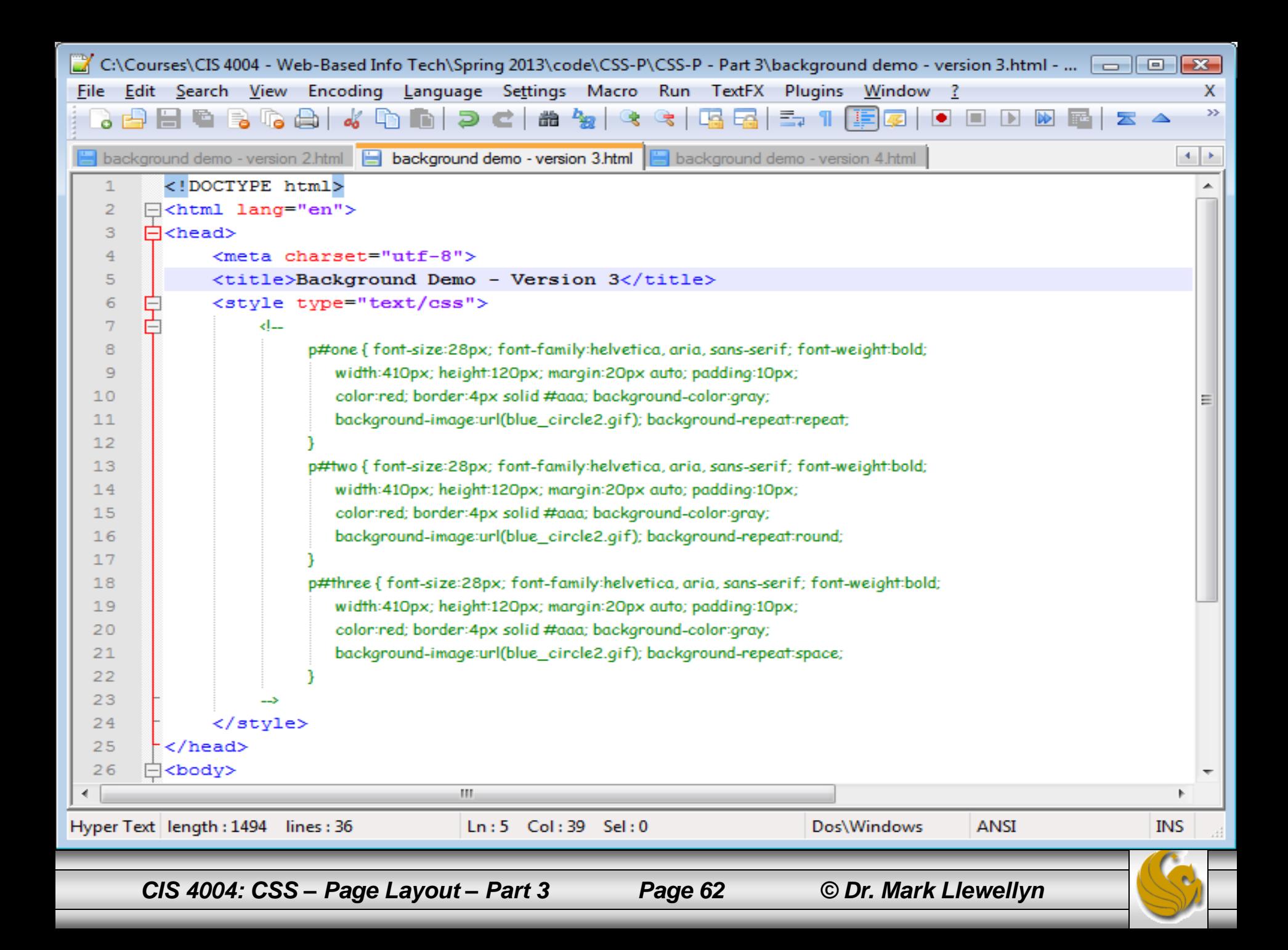

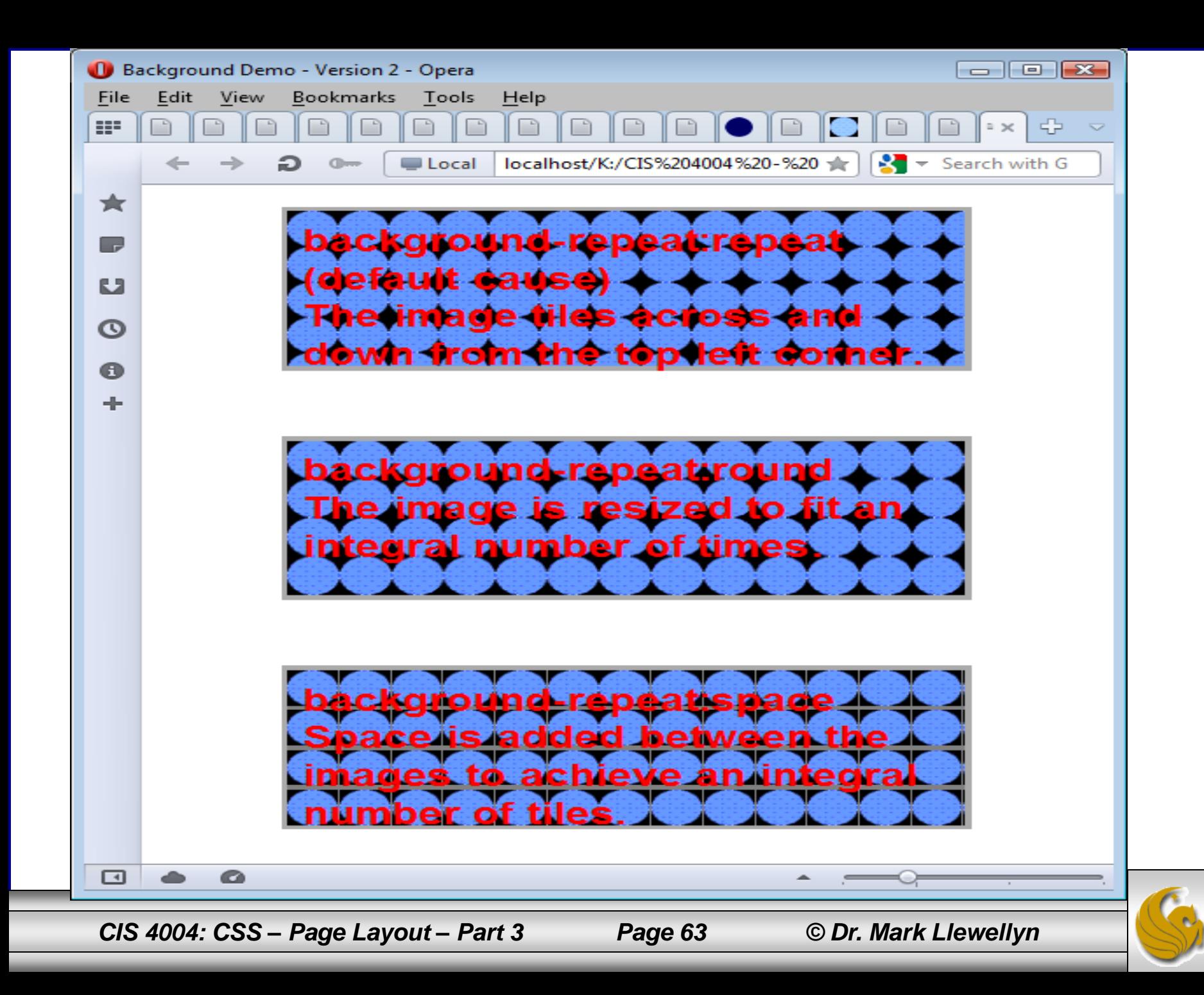

- The default settings of across and down repeating and top left origin position can be changed by background-repeat and background-position respectively.
- There are four possible values for background-repeat.
	- repeat is the default value, which as shown in the previous example, repeats the image horizontally and vertically as many times as needed to fill the encompassing element.
	- repeat-x, controls horizontal repeating.
	- repeat-y, controls vertical repeating.
	- no-repeat, causes the image to display only one time.
- The example on the next page illustrates each of these properties.

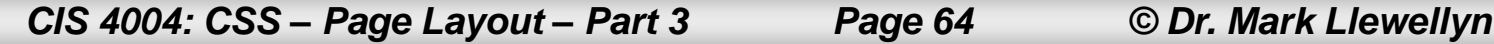

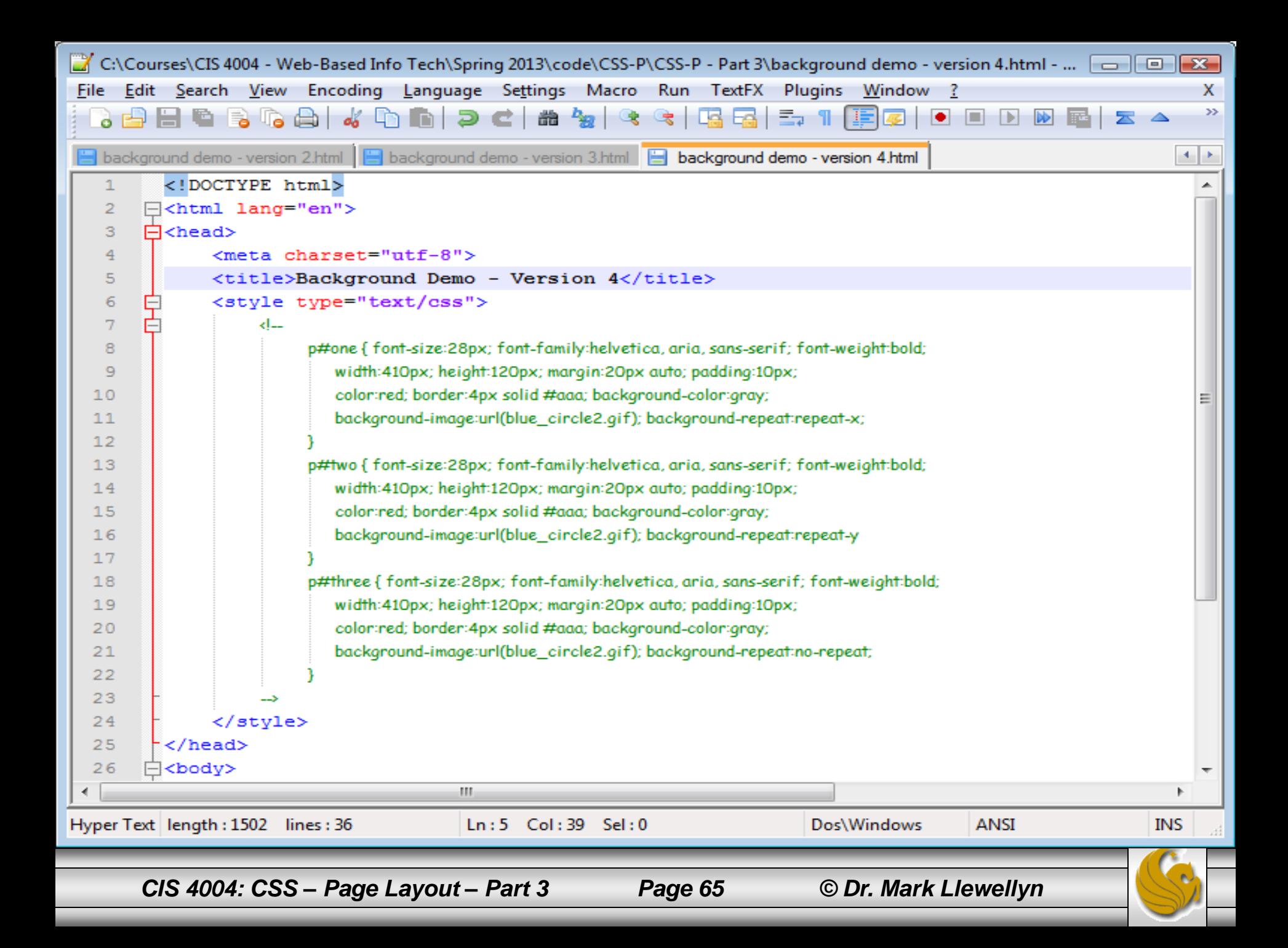

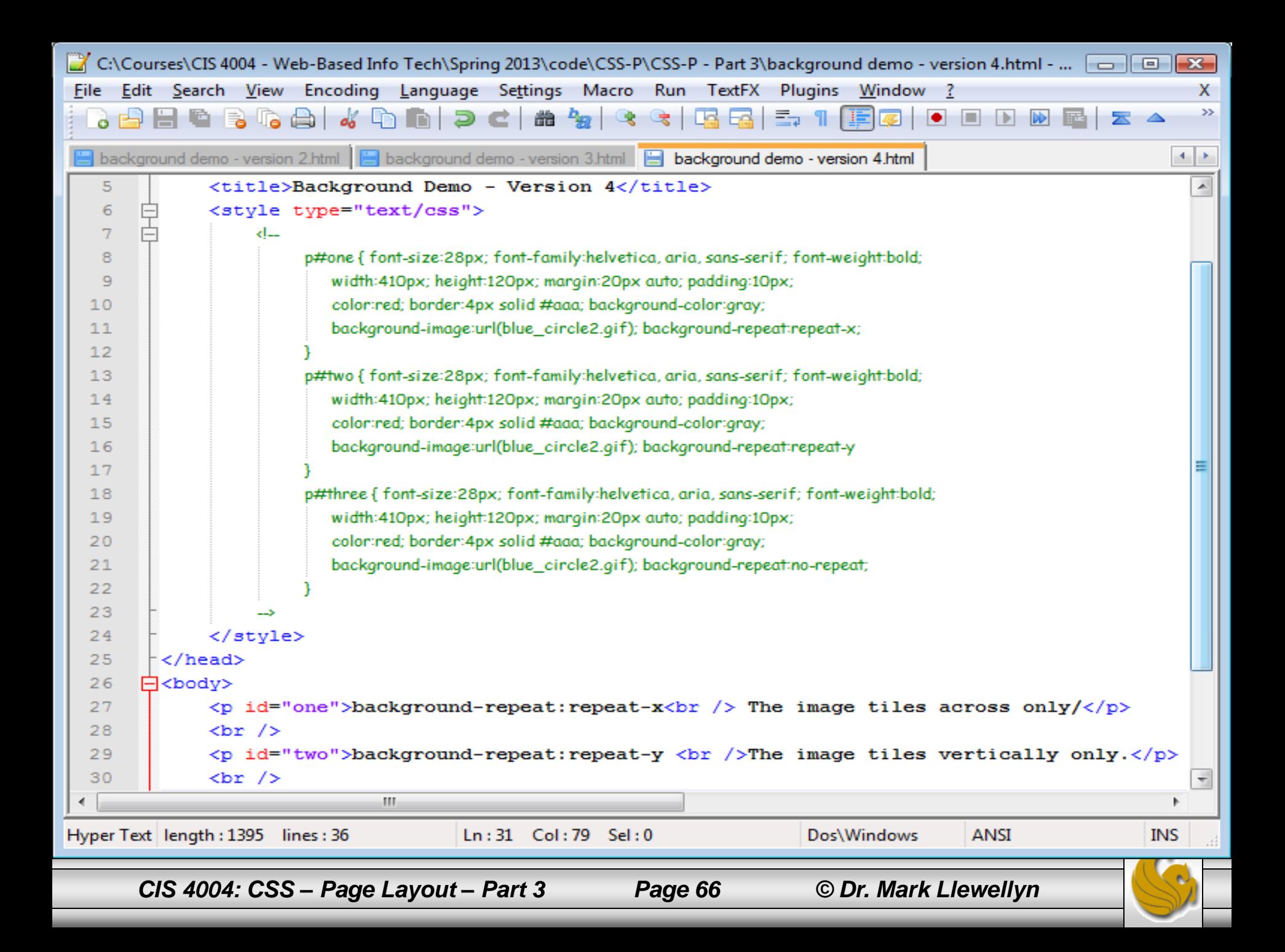

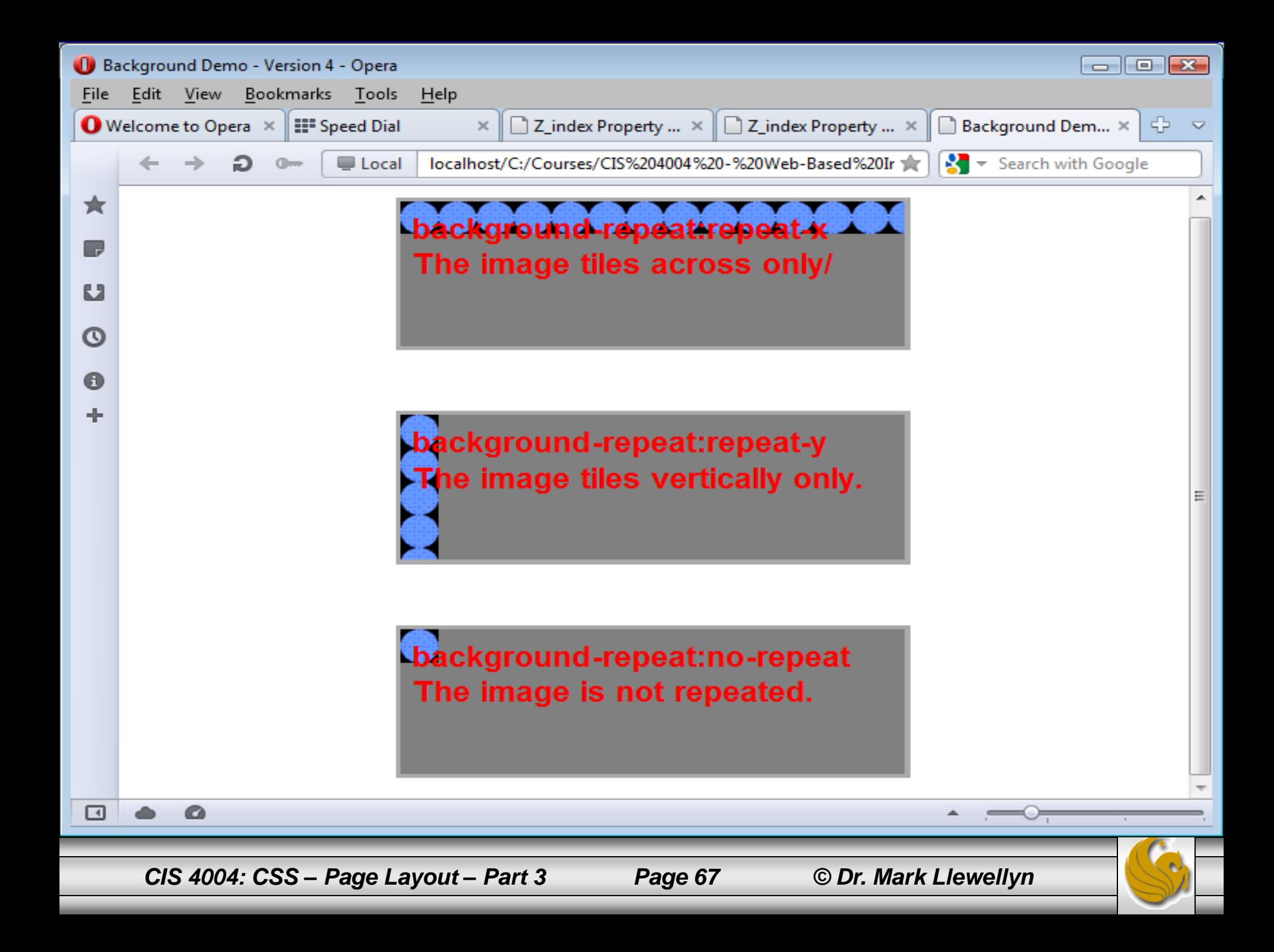